# **WECO**

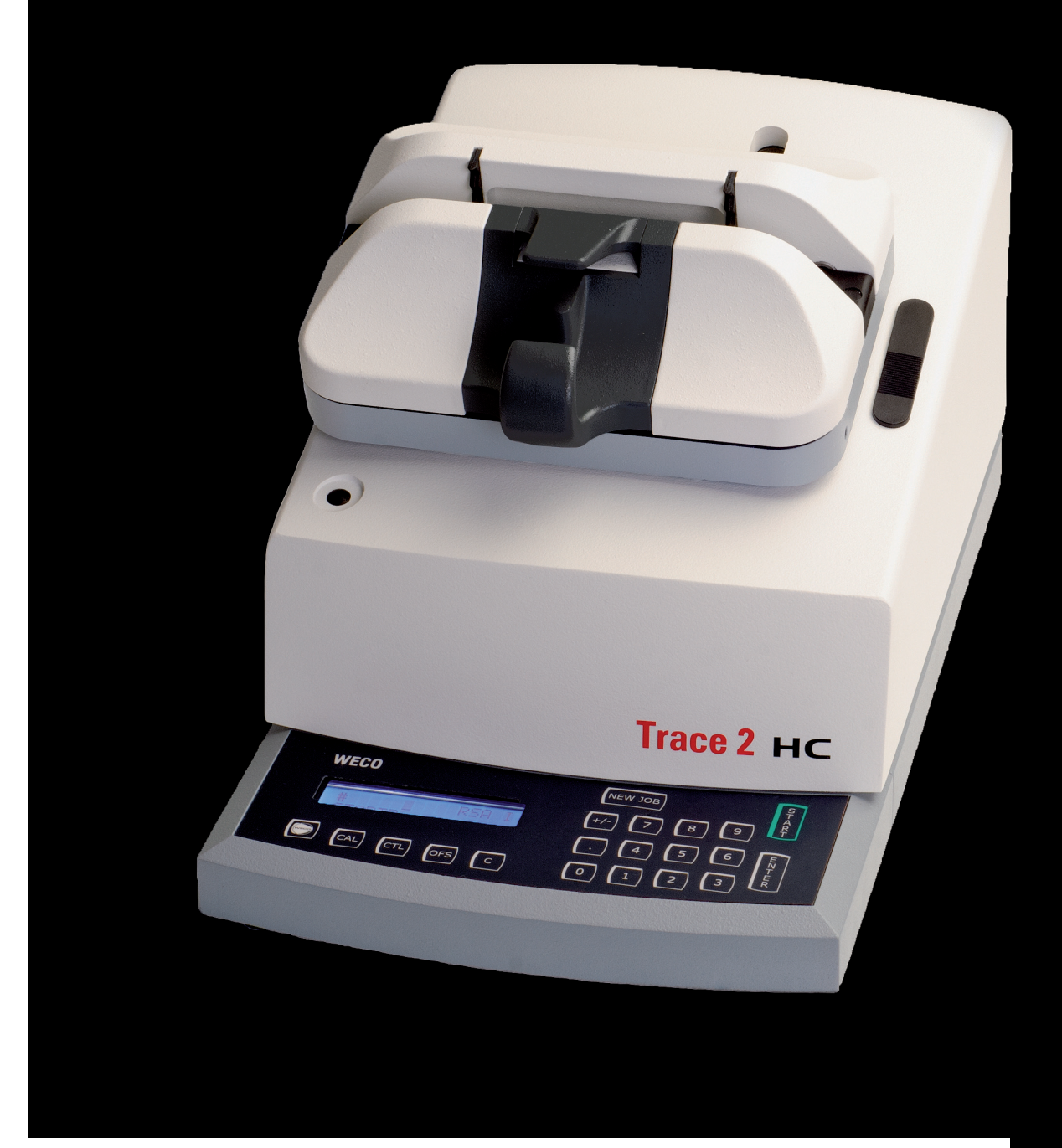

PROFESSIONAL SYSTEMS

**Trace 2 HC - Bedienungsanleitung**

# **Bedienungsanleitung**

# **WECO** *Trace 2HC*

# **Bestell.Nr.: 1114-9935-04**

(Technische Änderungen vorbehalten)

Stand: 10.2010

Sehr geehrter Kunde,

herzlichen Glückwunsch zum Kauf Ihres Formtracers WECO *Trace 2HC.*

Sie besitzen jetzt ein Gerät, das den Ansprüchen eines modernen Augenoptikerbetriebs in Bezug auf Rationalität, Automatisierungsgrad, Präzision und Bedienungskomfort entspricht.

Der Trace 2HC ist eine Ergänzung bzw. Vervollständigung des WECO Schleifsystems.

Diese Anleitung dient dazu, die hohe Effektivität und Präzision des Systems optimal zu nutzen und zu erhalten. Sie enthält Hinweise zur Installation, zum bequemen Gebrauch und Tips zur besseren Nutzung beim Abtasten von Brillenglasformen.

Unsere Empfehlung:

Lesen Sie diese Anleitung aufmerksam und heben Sie sich diese griffbereit auf.

Viel Freude und Erfolg mit Ihrem neuen Gerät wünscht Ihnen

Buchmann Deutschland GmbH

# **Inhaltsverzeichnis**

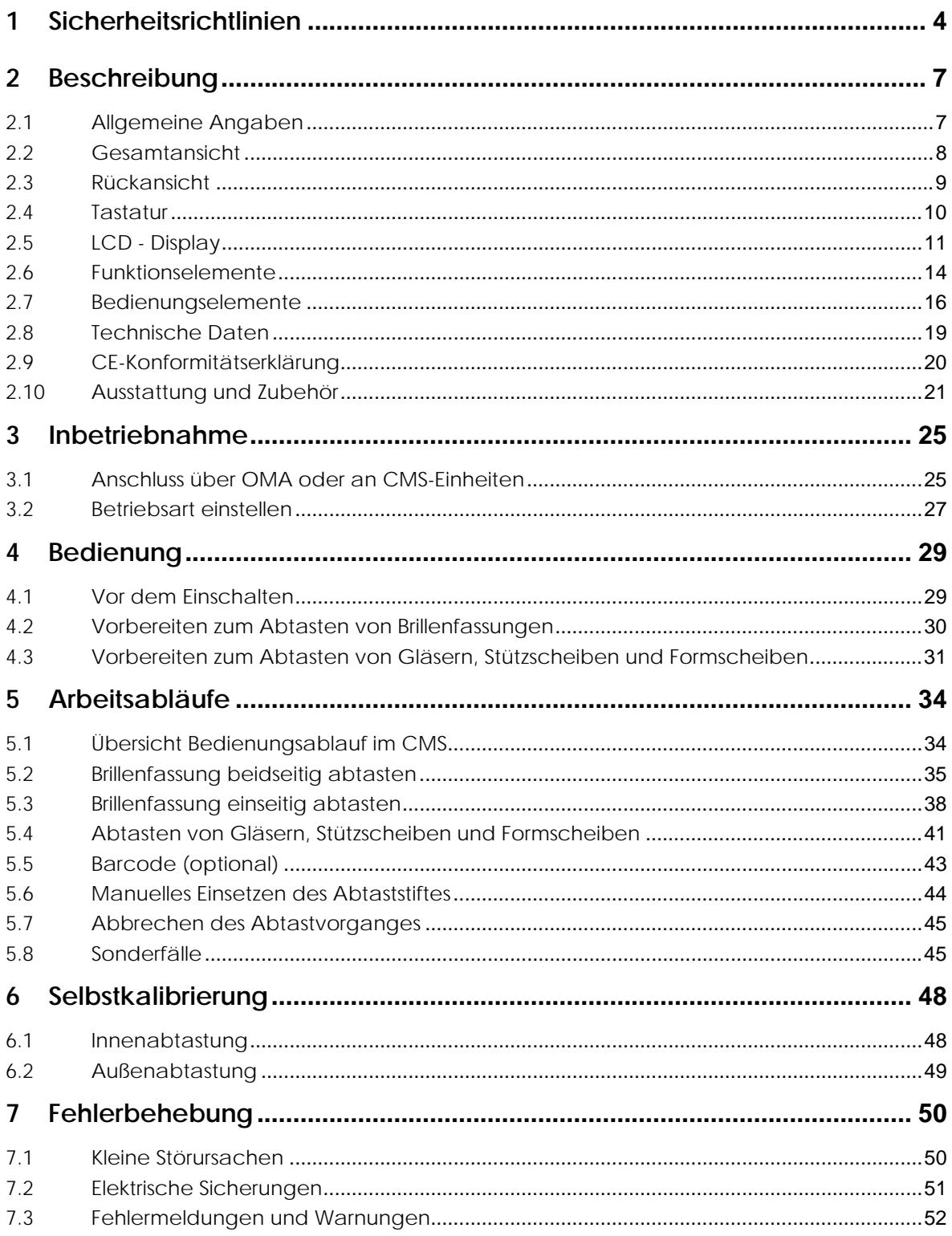

# **1 Sicherheitsrichtlinien**

Lesen Sie vor Inbetriebnahme des Geräts die Bedienungsanleitung (BDA) aufmerksam durch.

Hinweise und Warnungen werden extra in einem schraffierten bzw. umrahmten Bereich gekennzeichnet:

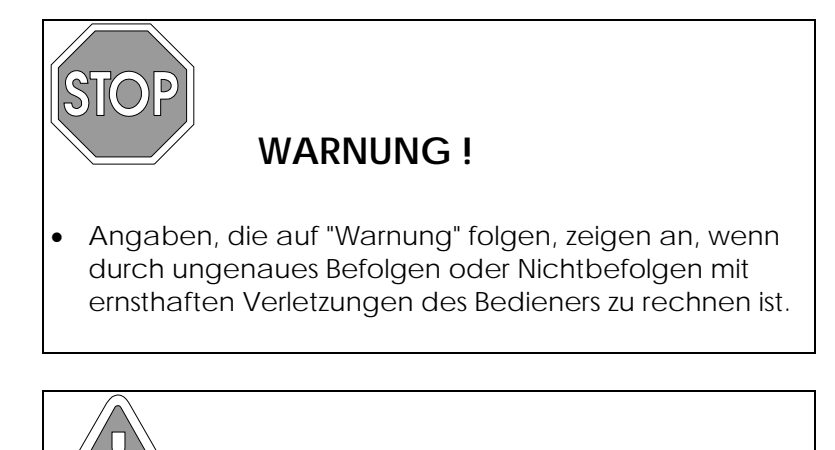

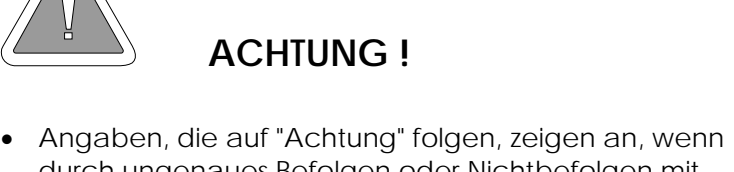

durch ungenaues Befolgen oder Nichtbefolgen mit Beschädigungen des Geräts oder Materials zu rechnen ist.

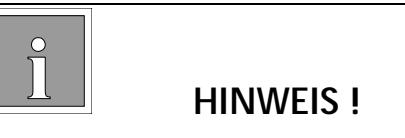

 Ein "Hinweis" zeigt an, wenn auf eine Besonderheit oder auf eine Arbeitserleichterung aufmerksam gemacht werden soll.

Achten Sie darauf, daß das Gerät mit der auf dem Typenschild angegebenen Spannung betrieben und den örtlichen Bestimmungen entsprechend geerdet wird. Schneiden Sie niemals das Erdkabel an Ihrem Stecker ab, und benutzen Sie nie einen Adapter, der die Erdung unwirksam macht.

Nehmen Sie niemals Eingriffe in die elektrischen Einrichtungen des Geräts oder des Zubehörs (Kühlanlage) vor. Die Funktion der Schutzeinrichtungen kann beeinträchtigt werden.

Defekte Sicherungen dürfen nicht repariert oder überbrückt werden und sind nur durch Sicherungen gleichen Typs zu ersetzen.

Vor dem Reinigen bzw. Pflege das Gerät am Netzschalter ausschalten.

Schalten Sie niemals das Gerät ein, wenn jemand das Gerät wartet oder reinigt.

Beachten Sie bei der Einnahme von Medikamenten, die das Seh- oder Reaktionsvermögen beeinflussen, daß es zu Bedienungsfehlern kommen kann.

Beachten Sie stets die Sicherheitsregeln in Ihrer Werkstatt.

Zur Erhöhung Ihrer Sicherheit gegen die Gefahren des elektrischen Stroms, sollten Sie einen Fehlerstromschutzschalter verwenden.

#### **Bestimmungsgemäße Verwendung**

Dieses Gerät ist nur zum Ausmessen von Fassungen, Formscheiben und Gläsern geeignet. Andere Gegenstände dürfen unter keinen Umständen bearbeitet werden.

Betreiben Sie das Gerät niemals an Standorten, an denen die Gefahr besteht, daß Wasser oder eine andere Flüssigkeit in die elektrische Anlage eindringen könnte.

Die Standfläche für das Gerät sollte unbedingt ausreichend stabil sein. Um Verletzungen durch Herunterfallen des Geräts zu vermeiden.

Die Öffnungsschlitze dienen zur Ventilation und müssen unbedingt frei gehalten werden.

Achten Sie bei der Verlegung von Kabelverbindungen darauf, daß diese so verlegt sind, daß sie niemand beim Laufen behindern oder durch sie eine Stolpergefahr entsteht.

Versuchen Sie niemals Gegenstände durch die Öffnungen am Gerät einzuführen. Kurzschlüße und Stromschläge mit Gefahr für Leib und Leben sind die Folge.

Das Gerät niemals selbst öffnen oder versuchen es zu reparieren. Es besteht die Gefahr, daß Sie mit Teilen in Berührung kommen, die unter Spannung stehen.

In folgenden Fällen sollten Sie das Gerät vom Netz trennen und nicht mehr benutzen, bis die Reparatur durchgeführt wurde:

- Netzstecker oder Netzkabel defekt oder beschädigt
- Wasser oder eine andere Flüssigkeit ist in die elektrische Anlage eingedrungen
- Trotz befolgter Angaben in der Bedienungsanleitung ist keine ordnungsgemäße Funktion möglich
- Beschädigungen des Gehäuses nach Herunterfallen des Geräts
- Bei auffälligen Abweichungen vom Normalbetrieb

Neben den Hinweisen in dieser Betriebsanleitung, sind die allgemeingültigen Unfallverhütungsvorschriften und Richtlinien vor Ort zu befolgen.

Als grundlegende Richtlinie sind meist die derzeit gültigen Ausführungen der Berufsgenossenschaften anzusehen.

# **2 Beschreibung**

# **2.1 Allgemeine Angaben**

Die Hauptaufgabe des Trace 2HC besteht darin, die Formdaten von Brillenfassungen, Brillengläsern und Formscheiben zu ermitteln und an den Speicher zu übergeben.

Die digitale Messwertaufnahme erfolgt bei Brillenfassungen dreidimensional und garantiert eine hohe Passgenauigkeit der Brillengläser.

Durch die integrierte Multitasking-Funktion können innerhalb des Systems gleichzeitig Formen abgetastet, Gläser dezentriert und geblockt sowie Gläser auf Randbearbeitungsautomaten geschliffen werden.

Durch das neuartige parallelgeführte Einspannsystem wird ein leichtes und präzises Einspannen erreicht sowie ein Verbiegen dünner Fassungen minimiert. Durch das motorische Verschieben des Tisches werden beide Fassungsseiten automatisch abgetastet.

Die Brückenweite von Brillenfassungen wird präzise durch das Abtasten beider Fassungsseiten gemessen. Sie kann aber auch manuell gemessen und eingegeben werden.

# **2.2 Gesamtansicht**

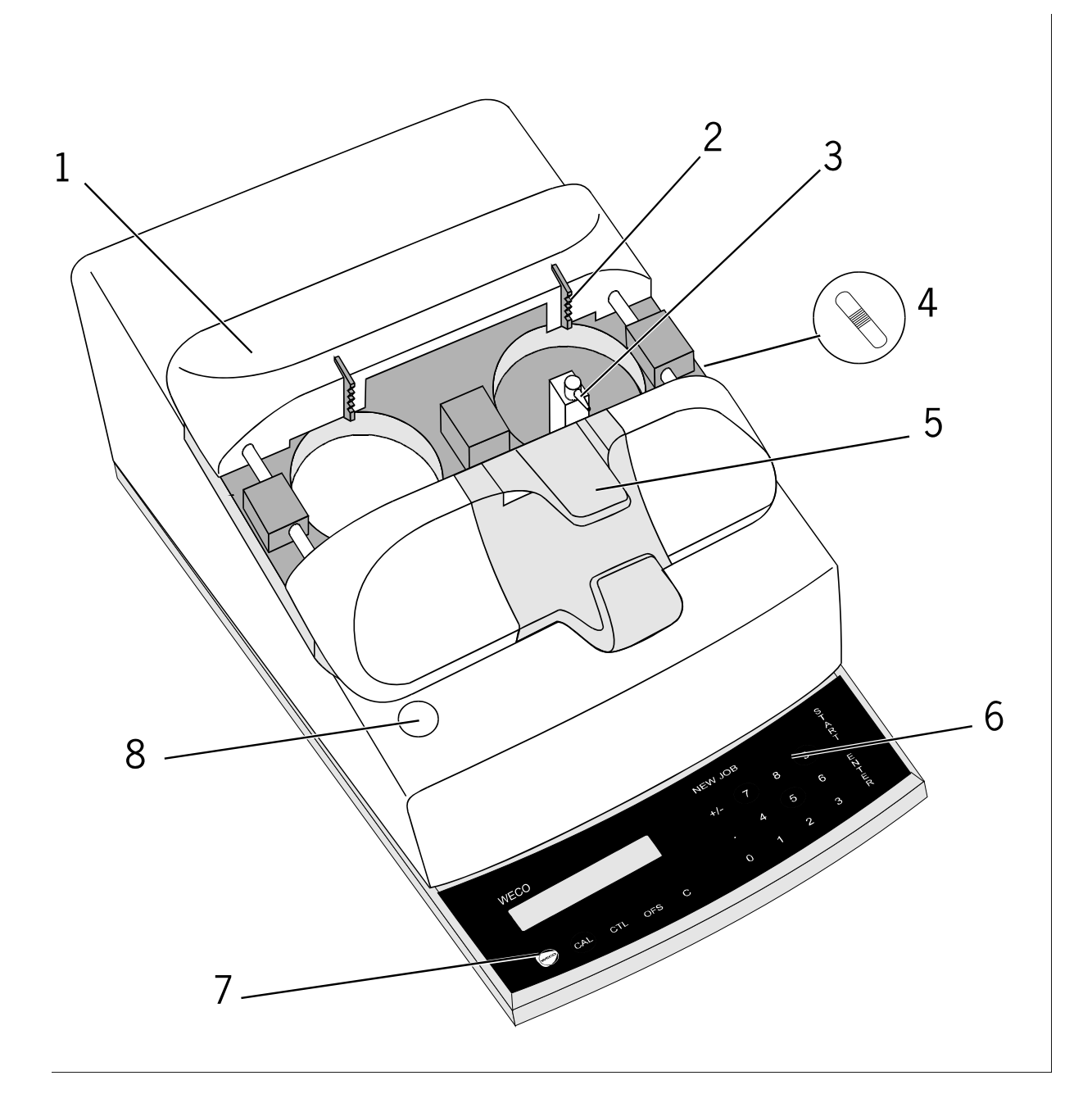

- 1 Aufspanntisch für Brillenfassungen
- 2 Halter für Brillenfassungen
- 5 Einspannhebel
- 6 Bedienzeile
- 3 Abtaststift für Brillenfassungen
- 4 ohne Funktion
- 7 Taste RESET
- 8 ohne Funktion

# **2.3 Rückansicht**

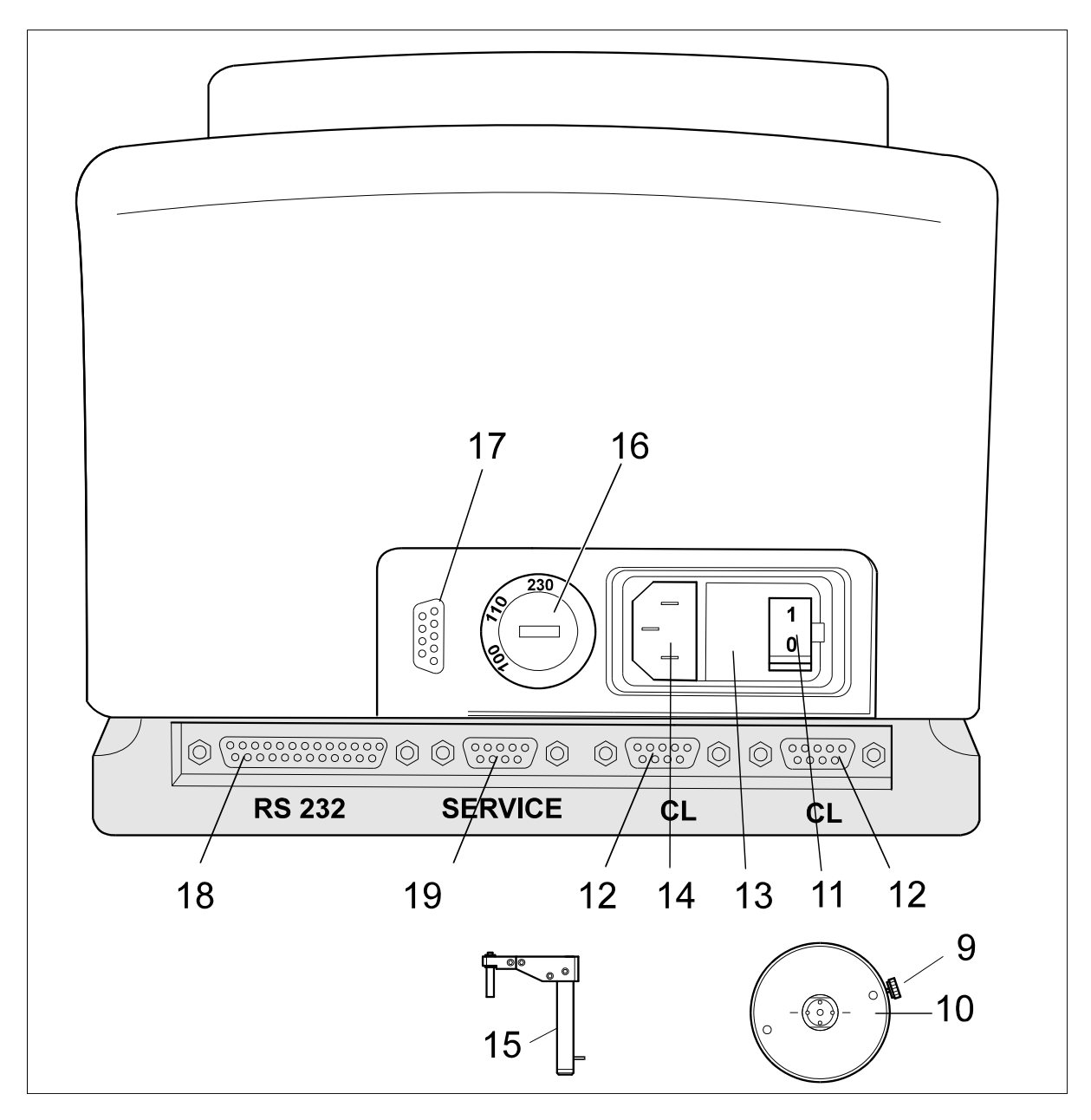

- 9 Feststellschraube Glas- und Formscheibenaufnahme
- 10 Glas- und Formscheibenaufnahme
- 11 Netzschalter
- 12 Buchsen "CL" für Datenübertragung
- 13 Netzsicherungen
- 14 Buchse für Stromversorgungskabel
- 15 Abtaster für Brillengläser und Formscheiben
- 16 Spannungswahlschalter
- 17 Buchse für Barcode-Lesestift (Option)
- 18 Buchse CL-RS232 für Datenübertragung
- 19 Buchse für Diagnose

#### **2.4 Tastatur**

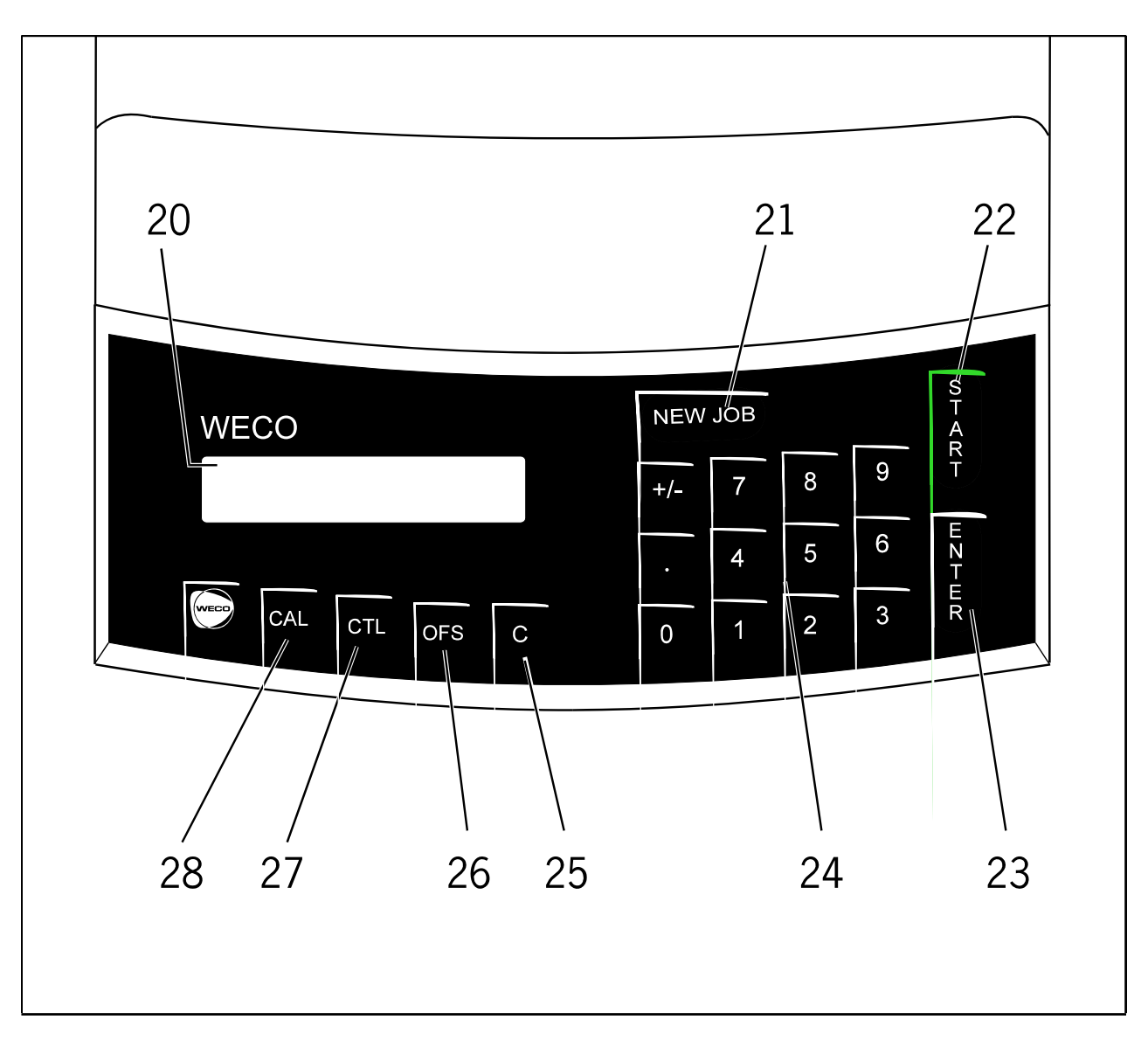

- 20 LCD-Display
- 21 Taste "NEW JOB"
- 22 Taste "START"
- 23 Taste "ENTER"
- 24 Eingabetastatur
- 25 Taste "CLEAR"
- 26 Taste "OFFSET" 27 - Taste "CTL"
- 28 Taste "CAL"

# **2.5 LCD - Display**

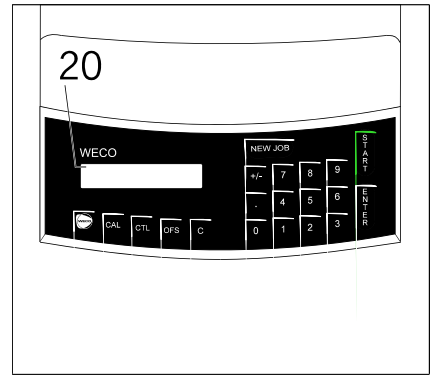

#### **Anzeige für Sprache Deutsch**

#### **HINWEIS**

- Für die Einstellung weiterer Sprachen fragen Sie bitte Ihren WECO-Service.
- Die Anzeigen im LCD-Display sind von der Konfiguration des Geräts abhängig. Die hier angezeigten Beispiele entsprechen den häufigsten Einstellungen.

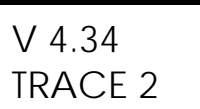

#### **Nach dem Einschalten**

Anzeige der Gerätebezeichnung und Software-Version unmittelbar nach dem Einschalten oder RESET, noch vor dem Initialisierungslauf.

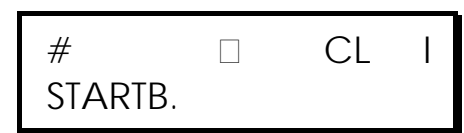

#### **Startbereitschaft**

Anzeige der Startbereitschaft (nach dem Initialisierungslauf) für das Abtasten beider Seiten.

Betriebsart CL Innenabtastung I

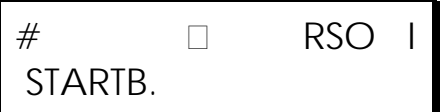

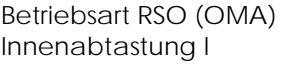

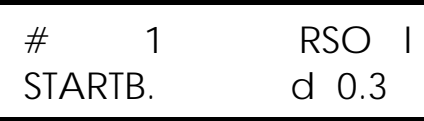

#### **Größenzugabe**

Größenzugabe 0.3 mm bezogen auf den Durchmesser nach Taste "OFS".

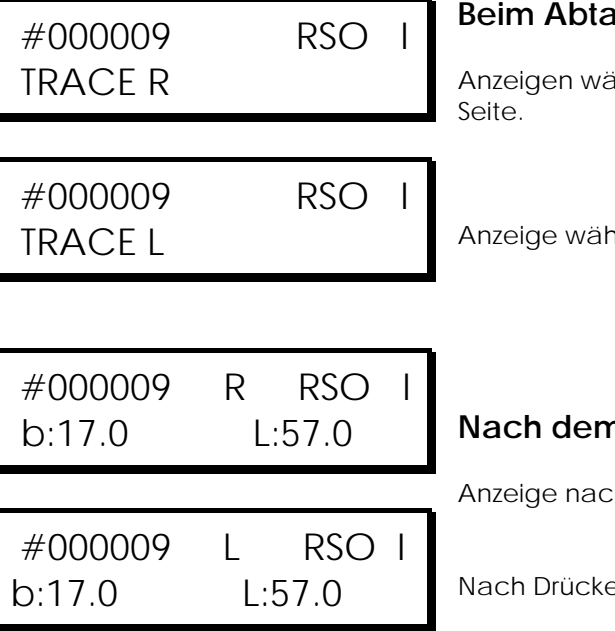

#### **B**isten

ihrend des Abtastens beidseitig, Abtasten der rechten

arend des Abtastens beidseitig. Abtasten der linken Seite.

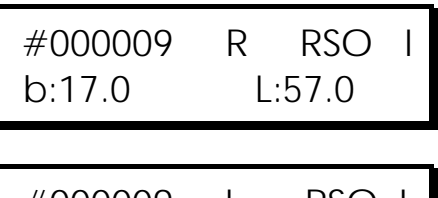

#### **Nach dem beidseitigen Abtasten**

ch dem Abtastvorgang beidseitig, Werte für rechte Seite.

en der Taste " . " (Dezimalpunkt) Werte für linke Seite.

Anzeige der Startbereitschaft (nach dem Initialisierungslauf) für

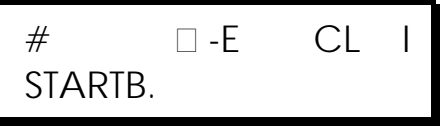

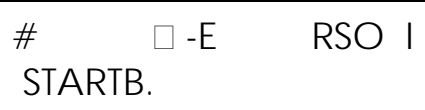

Einseitig -E Betriebsart CL Innenabtastung I

**Startbereitschaft**

einseitiges Abtasten.

Einseitig -E Betriebsart RSO Innenabtastung I

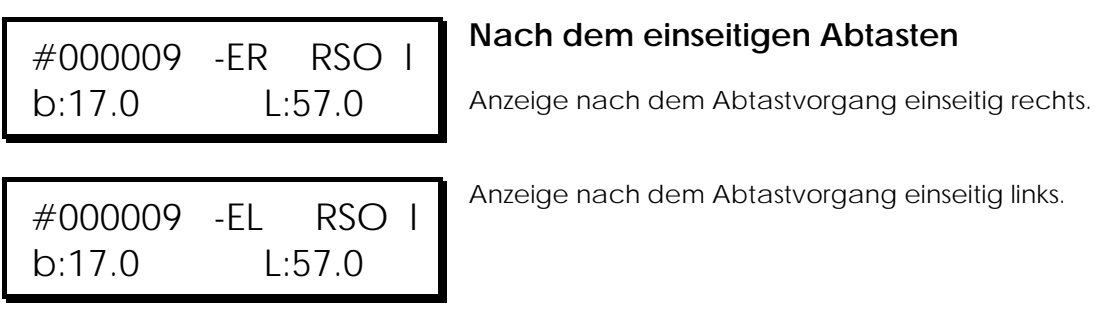

 # RSO A STARTB.

#### **Glas- und Formscheibenabtastung**

Außenabtastung A

 $#$  RSO I KALIBR.

#### **Selbstkalibrierung**

Anzeige während der Selbstkalibrierung.

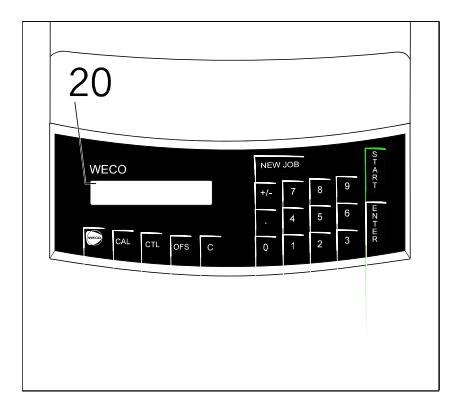

# **Anzeige für Sprache Englisch**

#### **HINWEIS**

- Für die Einstellung weiterer Sprachen fragen Sie bitte Ihren WECO-Service.
- Die Anzeigen im LCD-Display sind von der Konfiguration des Geräts abhängig. Die hier angezeigten Beispiele entsprechen den häufigsten Einstellungen.

## **2.6 Funktionselemente**

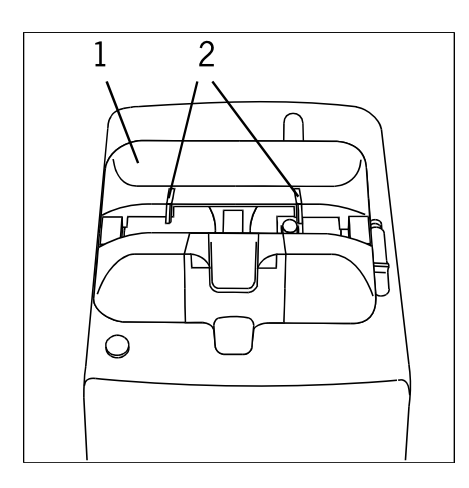

#### **Aufspanntisch (1)**

Zum Aufspannen von Brillenfassungen zur Innenabtastung.

#### **Halter (2)**

Zum Anlegen von Brillenfassungen.

# 5 a 3  $\subset$

#### **Abtaststift Innenabtastung (3)**

Zum Abtasten des Nutengrundes von Brillenfassungen.

#### **Einspannelemente (a)**

Zum Einspannen des unteren Augenrandes von Brillenfassungen

#### **Einspannhebel (5)**

Zum Öffnen der Einspannelemente und Lösen der Arretierung des Aufspanntisches.

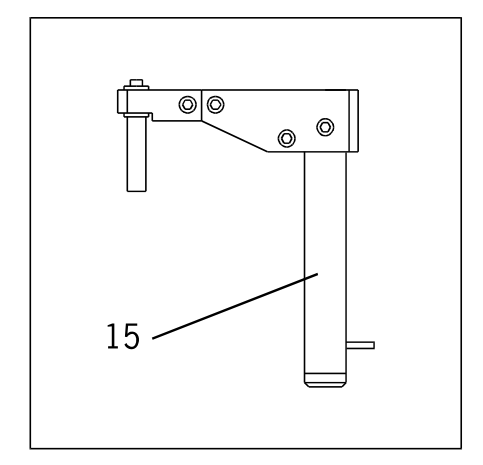

# **Abtaster Außenabtastung (15)**

Zum Abtasten von Formscheiben, Brillengläsern und **Stützscheiben** 

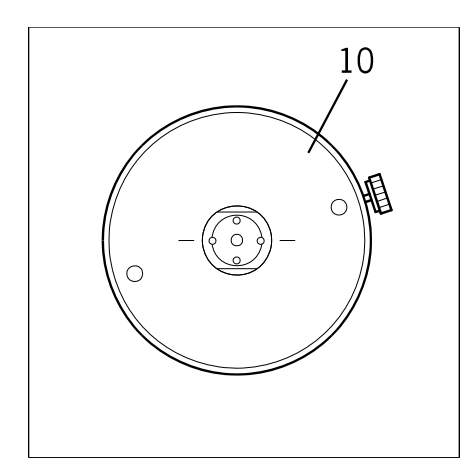

# **Glas- und Formscheibenaufnahme (10)**

Haltevorrichtung für gerandete Brillengläser, Stützscheiben und Formscheiben zum Aufsetzen auf den Zentrierring.

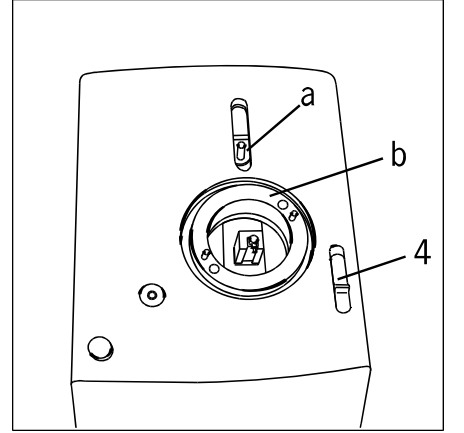

# **Aufnahme für Abtaster Außenabtastung (a)**

Der Abtaster wird in die Aufnahme des Schlittens eingeschoben. Wenn der Abtaster in der richtigen Position sitzt, muß die Anzeige im LCD-Display "A" zeigen.

#### **Zentrierring (b)**

Auf diesen Zentrierring wird die Glas- und Formscheibenaufnahme gesetzt und mit Magneten festgehalten.

# **Schieber (4)**

Der Schieber (4) wird nicht benutzt und ist ohne Funktion.

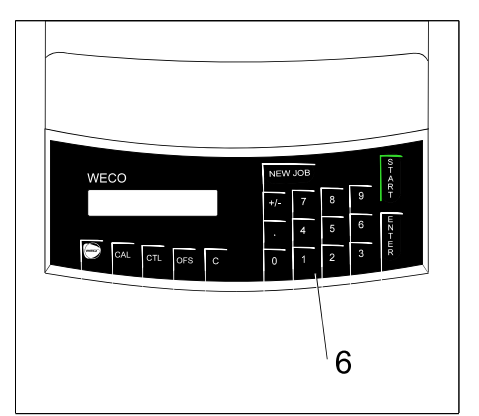

# **Bedienzeile (6)**

Die Bedienzeile führt sicher durch die Programme.

Fehlermeldungen unterstützen die Fehleranalyse bei Betriebsstörungen oder Fehlbedienungen.

# **2.7 Bedienungselemente**

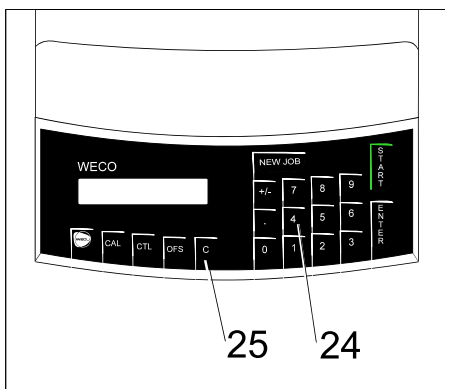

# **Eingabetastatur (24)**

Zur Eingabe von Zahlen.

# Taste "CLEAR" (25)

Löschtaste zum Ändern eines eingegebenen Wertes und zum Löschen von Fehlermeldungen.

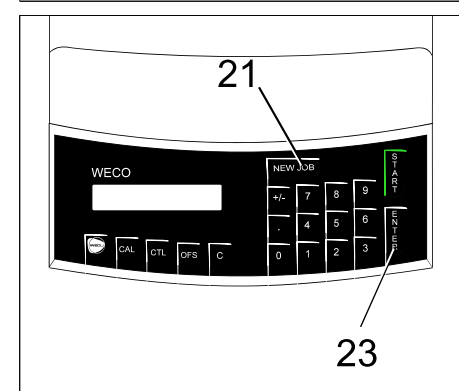

# **Taste "NEW JOB" (21)**

Eine neue Formnummer kann eingegeben werden.

#### **Taste "ENTER" (23)**

Durch Drücken der Taste werden die eingegebenen Zahlenwerte von der Steuerung übernommen.

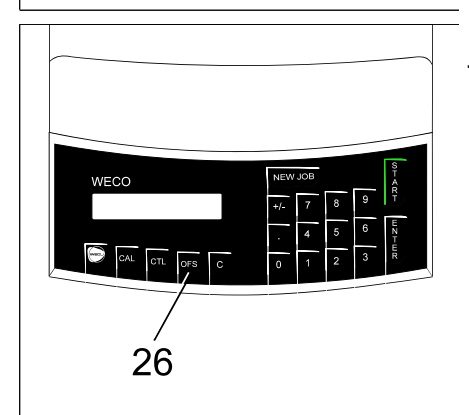

# Taste "OFFSET" (26)

Durch Drücken der Taste wird eine Größenzugabe (Offset) von 0,3 mm bezogen auf den Durchmesser gegeben. Durch nochmaliges Drücken wird der Offset wieder ausgeschaltet. Der Wert wird im LCD-Display angezeigt.

#### **HINWEIS**

 Die Eingabe von beliebigen Größenzugaben kann ermöglicht werden. Bitte fragen Sie Ihren WECO-Service.

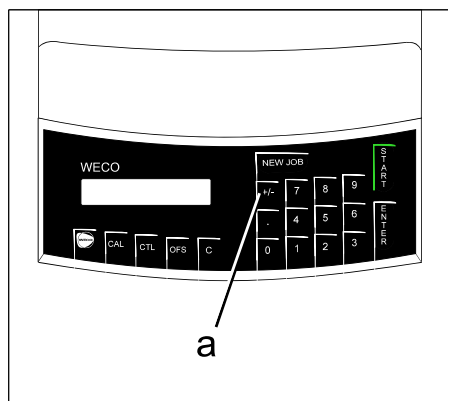

# Taste "+/-" (a)

Eingabe von negativen Dezentrationswerten beim Dezentrieren von Formen mit dem Trace 2HC (Option).

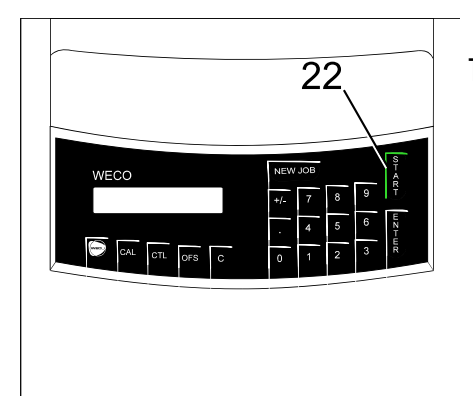

# **Taste "START" (22)**

Nach der Dateneingabe wird mit der Taste der Abtastvorgang gestartet.

Durch nochmaliges Drücken der Taste während des Abtastvorganges wird der Notstopp abgeschaltet (siehe Fehlermeldungen E 49).

Wird während des Abtastens die Taste zum drittenmal gedrückt, wird der Notstopp wieder eingeschaltet.

#### **HINWEIS**

• Schalten Sie den Notstopp nur aus, wenn dieses zum Abtasten von extremen Formen nach E 49 wirklich erforderlich ist. Siehe auch Kapitel "Sonderfälle".

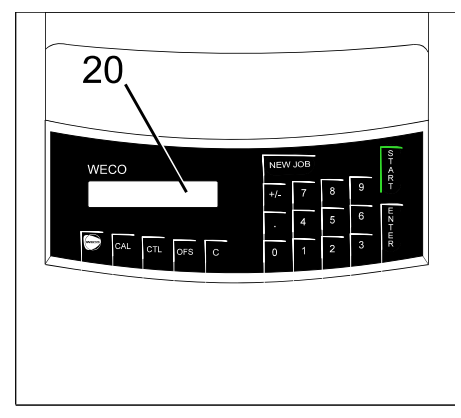

# **LCD-Display (20)**

Die Anzeige kann für mehrere Informationen zur Verfügung stehen:

- Offset ein / aus
- Zustandsanzeige (z.B. Abtastbereitschaft, Kalibrieren etc.)
- Beidseitiges Abtasten mit Brückenweitenmessung
- Anzeige der eingegebenen Formnummer.
- Formlänge und -höhe nach dem Abtasten.
- Brückenweite und Formlänge nach dem Abtasten.
- Softwareversion nach dem Einschalten.
- Fehlermeldungen.
- Service-Funktionen.

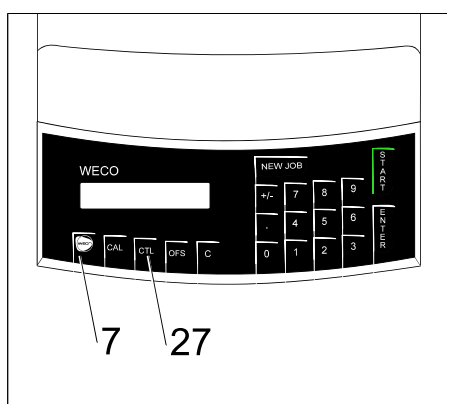

# **Taste "RESET" (7)**

Durch Drücken der Taste wird das Gerät in den Zustand nach dem Einschalten versetzt. Der Abtaststift wird nach vorne gegen die Innenbohrung des Aufspanntisches gefahren, danach in die Grundstellung. Der Aufspanntisch macht eine volle Umdrehung, das Programm wird an den Anfang gesetzt und die Programmversion wird angezeigt. Die Startbereitschaft wird im Display angezeigt.

#### Taste "CTL" (27)

Taste für Doppelbelegungen. Taste gedrückt halten und zusätzlich die zweite Taste drücken. Derzeitig verfügbare Doppelbelegungen:

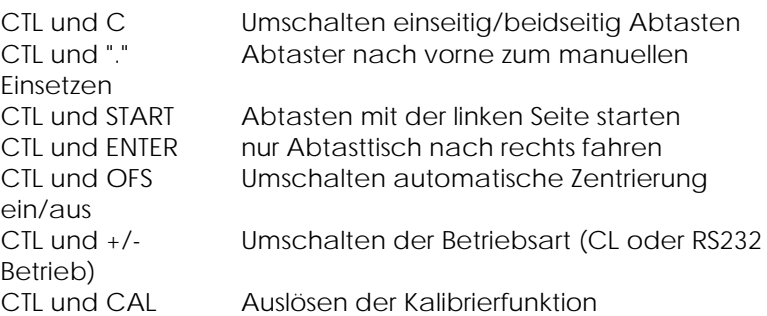

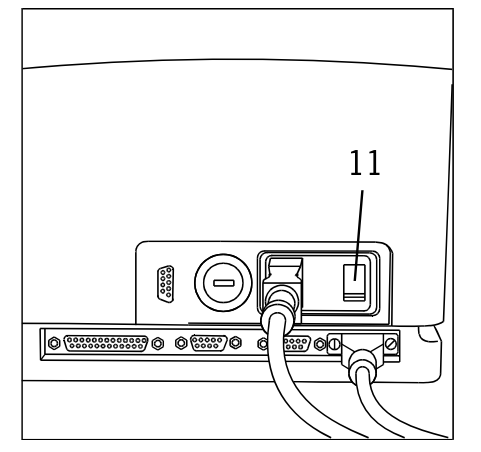

# **Netzschalter (11)**

Zum Ein- und Ausschalten des Geräts.

# **2.8 Technische Daten**

#### **Geltungsbereich**

Diese Bedienungsanleitung gilt für einen WECO Trace 2HC mit der Bestell-Nr. 1114-0211-3x (Europa) für die Betriebsarten CL und RS232.

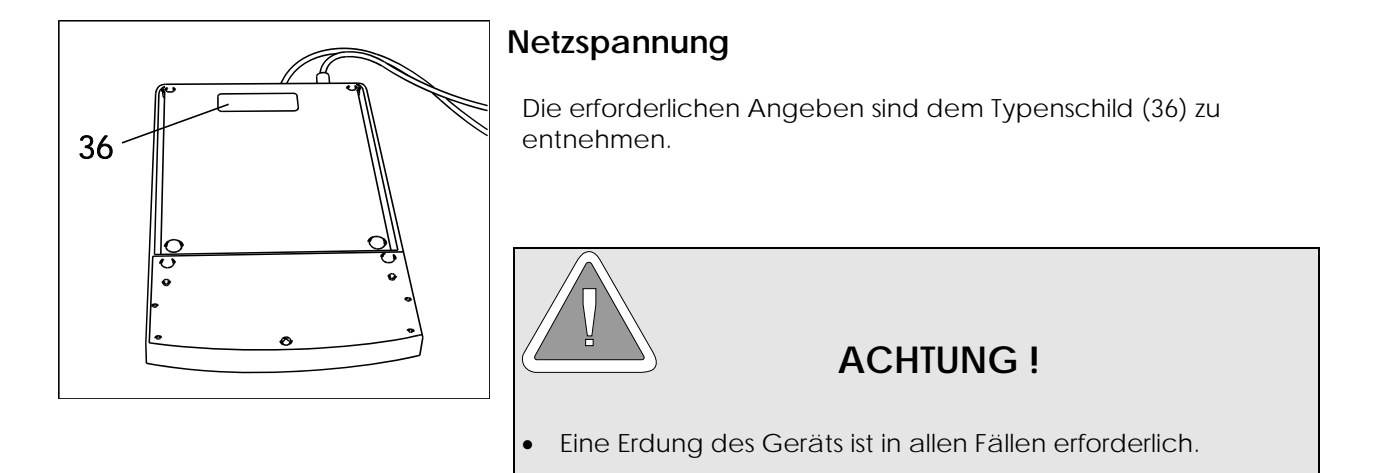

**Leistungsaufnahme: 40 VA**

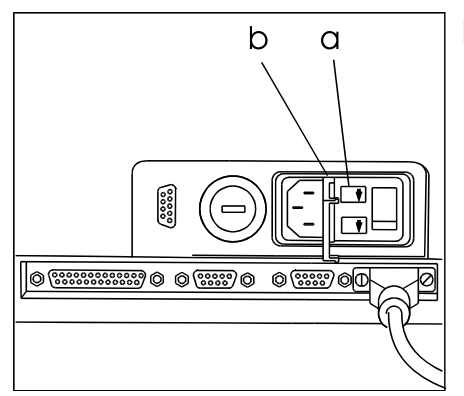

# **Netzsicherungen (36, Gesamtansicht)**

230 V/ 50 Hz: 0,315 A (mT)<br>110 V/ 50/ 60 Hz: 0,63 A (mT)  $110 V/ 50/ 60 H$ z: 100 V/ 50/ 60 Hz: 0,63 A (mT)

 $\mathsf{C}$ **HINWEIS**  Ein separater Stromkreis für das Gerät ist empfehlenswert.

 $\bullet$  mT = mittelträge Sicherung.

#### **Maße und Gewichte**

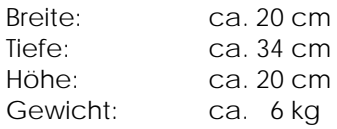

#### **2.9 CE-Konformitätserklärung**

W Ŵ

Ty ko

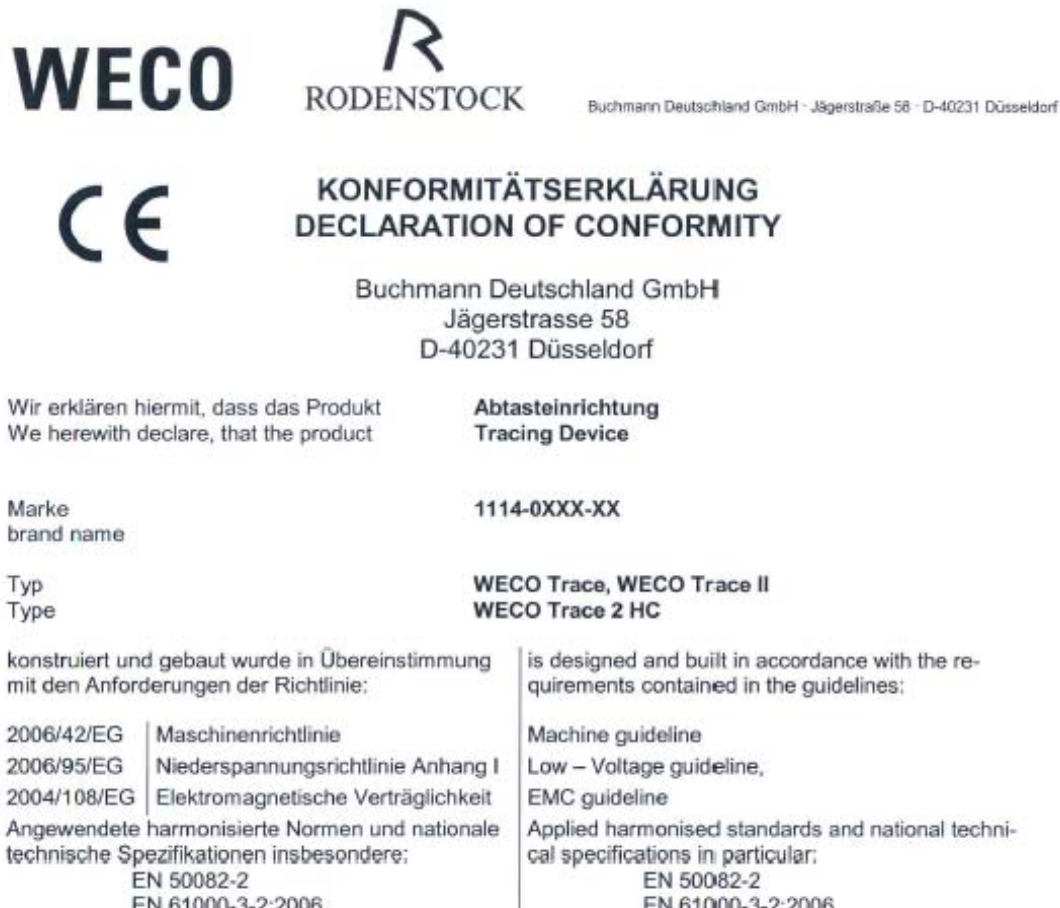

EN 61000-3-3:1995+A1:2001+A2:2005 EN 61000-6-2:2005 EN 61010-1

In Übereinstimmung mit den angegebenen Richtlinien wurde das  $C \epsilon$ Zeichen am Gerät angebracht.

The device is labeled with the  $\mathsf{CE}$  mark in accordance to the mentioned guidelines.

EN 61000-6-2:2005

EN 61010-1

Diese Erklärung beinhaltet keine Zusicherung von Eigenschaften. Zu beachten sind die Hinweise zum bestimmungsgemäßen Betrieb der Maschine laut Bedienungsanleitung. Bei einer nicht mit uns abgestimmten Änderung der Maschine verliert diese Erklärung ihre Gültigkeit.

This Declaration does not contain a warranty on characteristics. The instruction manual has to be taken in consideration for an intended operation. With any modification of the machine, which was not approved by our company, this declaration loses it's validity.

W. Feuster

EN 61000-3-3:1995+A1:2001+A2:2005

**Buchmann Deutschland GmbH** 

Düsseldorf, 27.09.2010

# **2.10 Ausstattung und Zubehör**

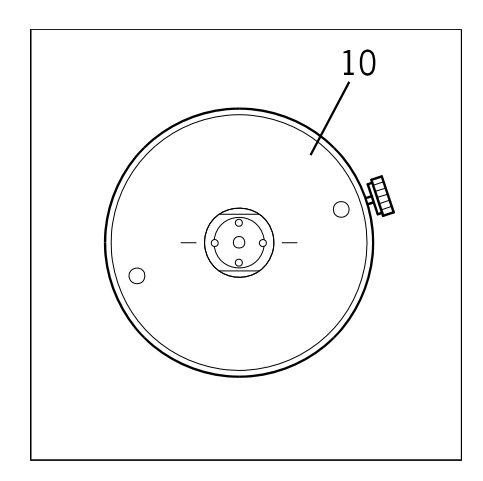

**Glas- und Formscheibenaufnahme (10) Europa**

Bestell-Nr.: 1114-1103-00

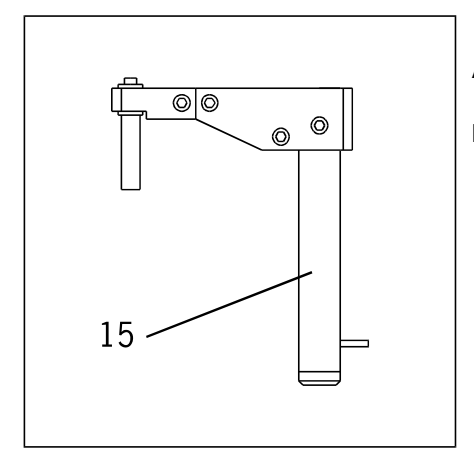

#### **Abtaster Außenabtastung (15)**

Bestell-Nr.: 1114-1062-00

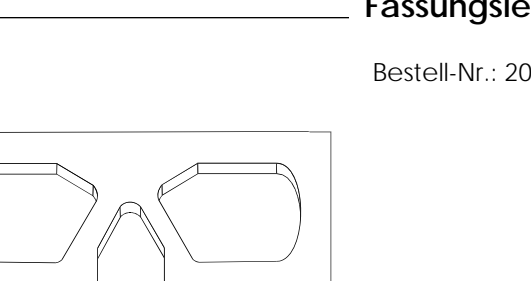

# **Fassungslehre für Innenabtastung**

Bestell-Nr.: 2005-3058

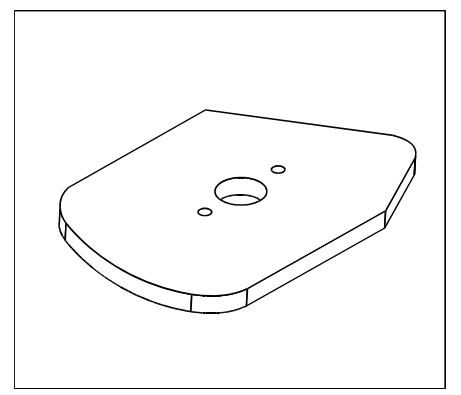

# **Achs- und Größenlehre für Außenabtastung**

Bestell-Nr.: 2005-3041

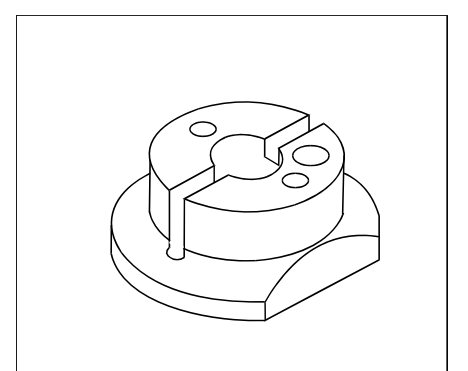

**Klebeblock, weiß**

Bestell-Nr.: 2001-3088-00

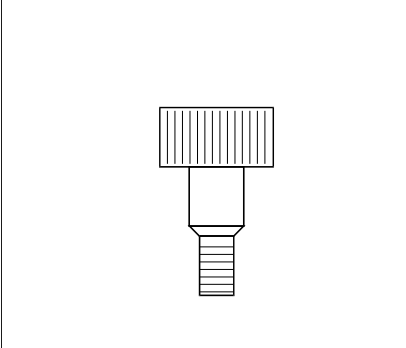

#### **Schraube**

Schraube:

Bestell-Nr.: 1114-3236-00

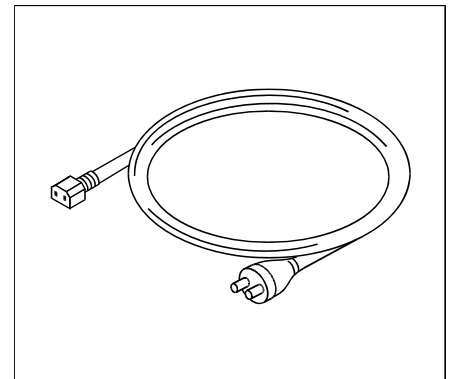

# **Netzkabel**

Bestell-Nr.: 3571-0123 (EU)

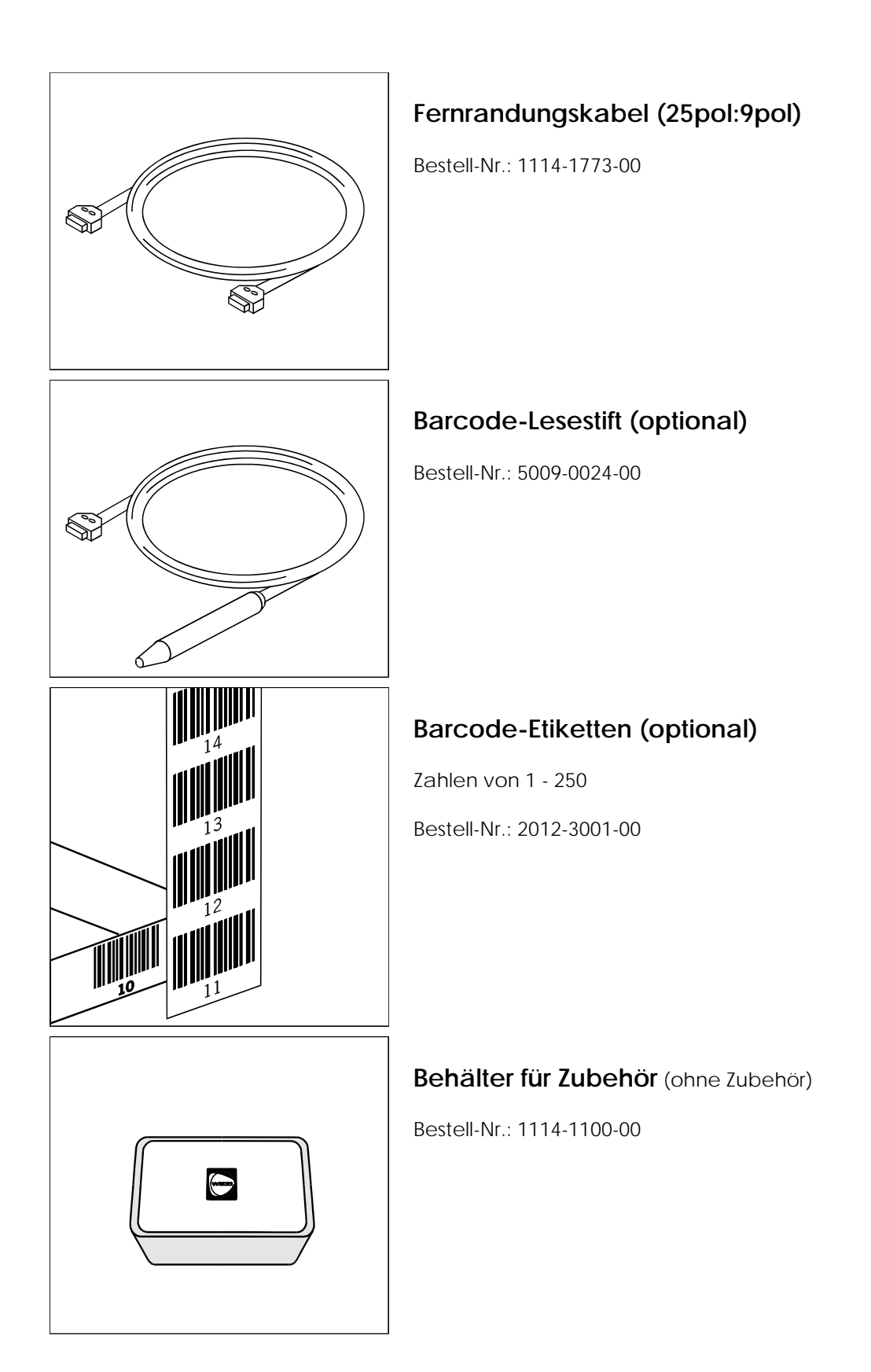

# **Kontaktfett (a)**

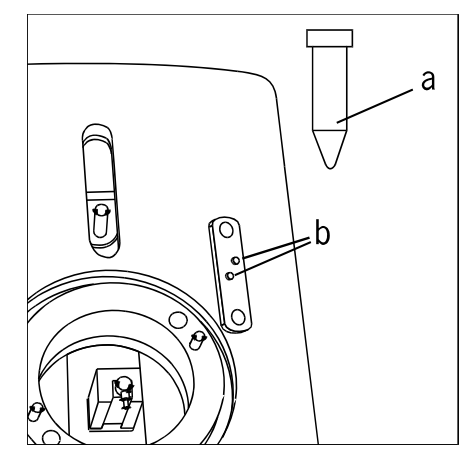

Zum Fetten der elektrischen Kontakte (b) der Abtasttisches.

Bestell-Nr.: 1114-1101-00

# **3 Inbetriebnahme**

# **3.1 Anschluss über OMA oder an CMS-Einheiten**

#### **HINWEIS**

- Der Trace 2HC ist ein präzises Meßgerät und im Verbund mit anderen WECO CMS-Geräten übergeordnet.
- Im Rahmen der Inbetriebnahme wird empfohlen eine vollständige Selbstkalibrierung am Trace 2HC durchzuführen.
- Alle anderen Geräte, insbesondere Schleifautomaten, müssen bei Abweichungen auf den Trace 2HC abgeglichen werden.

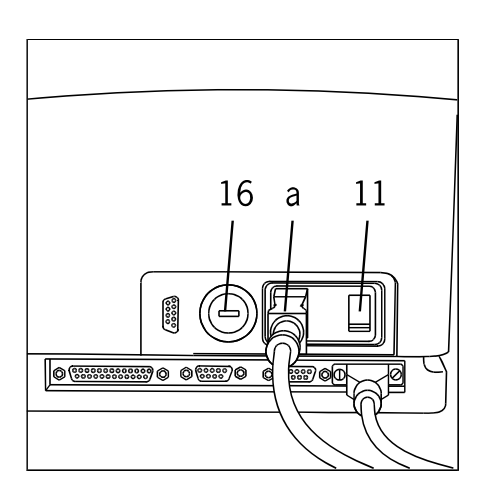

#### **NetzAnschluss**

- $\Leftarrow$  Netzschalter (11) ausschalten.
- $\epsilon$  Spannungswahlschalter (16) auf Übereinstimmung mit der angegebenen Spannung auf dem Typenschild (Geräteunterseite) prüfen, ggf. einstellen.
- Netzkabel (a) an der Rückseite des Trace 2HC anschließen.

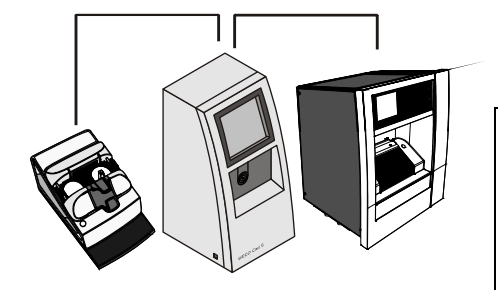

**Anschlussschema für CL-Kabel (b) bei CMS-Geräten (Beispiel)** 

#### **HINWEIS**

- Das Gerät, das die Speichereinheit enthält (z.B. Speicher im Cad 4 / Cad 5) muß zum Betrieb des Trace 2HC eingeschaltet sein.
- Das Cad 4 ist im Servicemenü vom WECO Techniker auf OMA-Host Betrieb umzuschalten
- Die Edge 650 ist vom WECO Techniker über das CAL Menü 3 auf OMA-Betrieb umzuschalten. Die Schnittstellenparameter müssen auf 9600 / 8 / 1 stehen
- Beispiel: Trace 2HC mit Cad 5 verbinden, Cad 5 mit Automat WECO Edge 455 verbinden

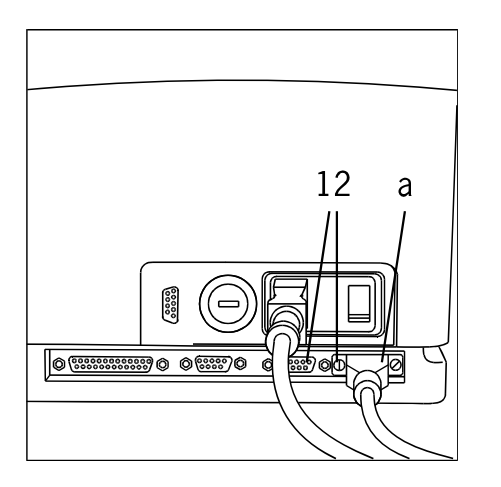

CL-Kabel (b) des Trace 2HC an eine der CL-Buchsen (12) anschließen und mit einer CL-Buchse eines anderen CMS-Geräts verbinden.

Schrauben Sie die Stecker an den Buchsen fest.

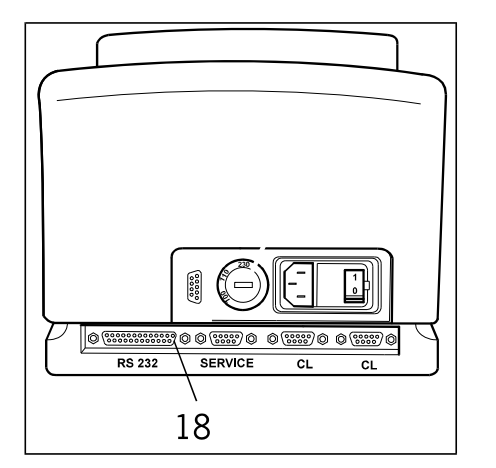

RS – Kabel (1114-1773-00) des Trace 2HC an die RS 232 Schnittstelle (18) anschließen und mit der OMA Buchse des OMA Host (PC oder Cad 4 / Cad 5) verbinden.

Schrauben Sie die Stecker an den Buchsen fest.

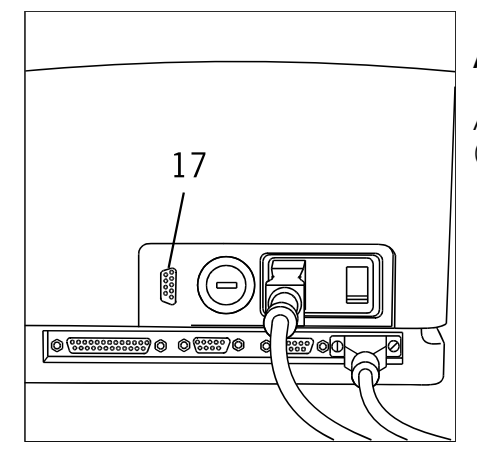

#### **Anschlussbuchse für Barcode-Lesestift (optional)**

Anschlusskabel des Barcode-Lesestiftes mit der Anschlussbuchse (17) verbinden und einrasten lassen.

# **3.2 Betriebsart einstellen**

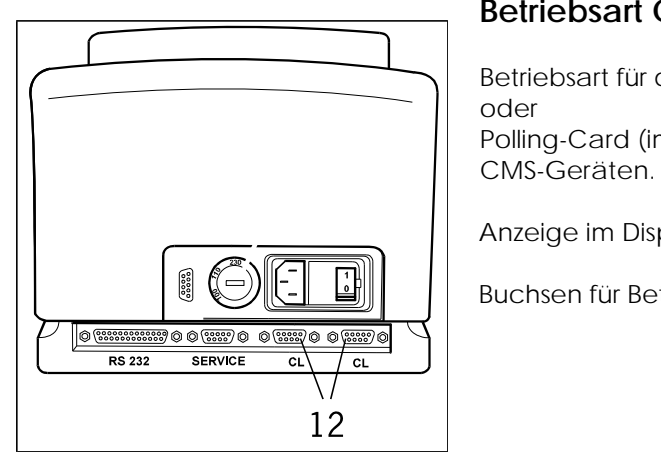

#### **Betriebsart CL (Current Loop)**

Betriebsart für den Betrieb mit Speicherkarte (im Automaten) oder Polling-Card (im Computer) im Verbund mit weiteren WECO

Anzeige im Display: CL

Buchsen für Betriebsart CL

#### **Betriebsart OMA (RSO)**

Betriebsart für den Betrieb an der seriellen Schnittstelle eines Computers oder an Werkstattgeräte, welche das OMA Kommunikationsprotokoll unterstützen. Anwendungsfall: Direkte Anbindung an die Zentriergeräte Cad 5 OMA Host / Cad 4 OMA Host

Anzeige im Display: RSO

#### **Weitere Betriebsarten (für DFÜ)**

Betriebsart für den Betrieb an der seriellen Schnittstelle eines Computers.

Anzeige im Display: RSA (ASCII Protokoll), RSC

Beide werden für die Datenfernübertragung (z.B. zur Anbindung an eine Bestellsoftware bzw. zur Fernrandung) verwendet.

#### **HINWEIS**

 Für die Einstellung des Übertragungsprotolls und der Übertragungsparameter fragen Sie bitte Ihren WECO-Service.

Buchse für Betriebsart RS232

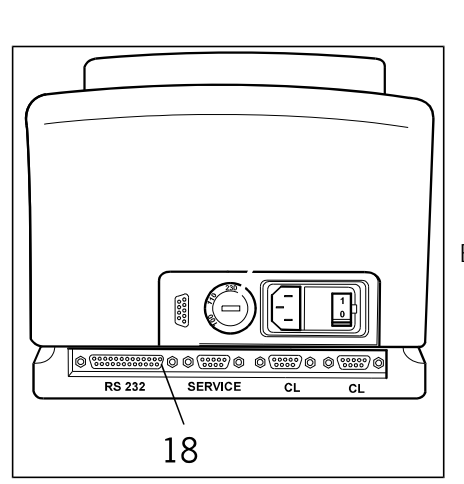

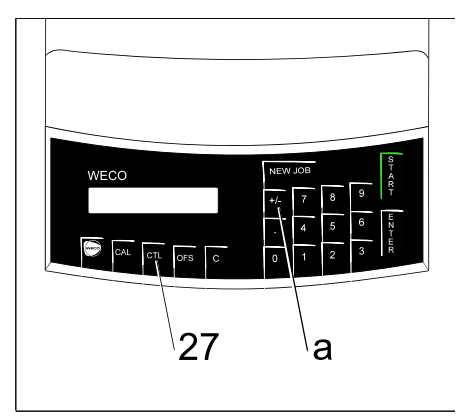

#### **Betriebsart umstellen**

Drücken der Tasten "CTL" (27) und "+/-" (a) gleichzeitig schaltet die Betriebsart um.

Anzeige im Display für die Betriebsart CL: CL Anzeige im Display für die Betriebsart RS232: RS (zuerst erscheint RSA, dann RSC und zuletzt RSO)

Bestätigen Sie den gewünschten Kommunikations-Modus mit der Enter Taste. Daraufhin erfolgt ein Neustart.

# **4 Bedienung**

**4.1 Vor dem Einschalten** 

#### **HINWEIS**

 Der Trace 2HC soll grundsätzlich mit aufgesetztem Aufspanntisch (1, Gesamtansicht) für die Innenabtastung eingeschaltet werden.

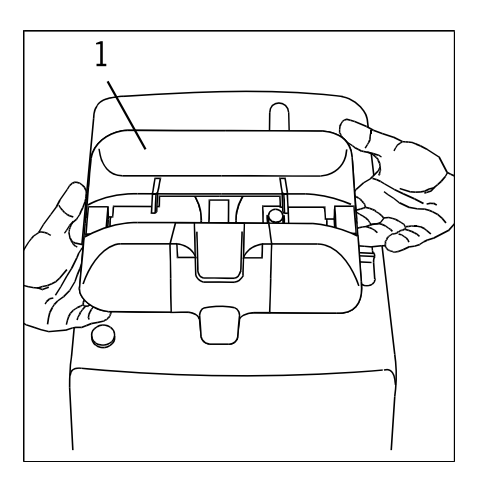

#### **Aufspanntisch aufsetzen**

 $\Leftarrow$  Den Aufspanntisch (1) mit beiden Händen fassen.

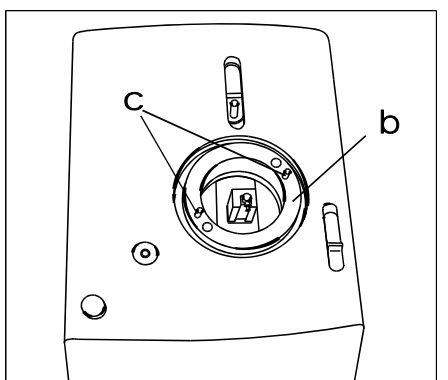

Den Aufspanntisch auf den Zentrierring (b) aufsetzen. Dabei müssen die Führungslöcher auf die Zylinderstifte (c) geschoben werden. Der Tisch wird durch Magnete festgehalten.

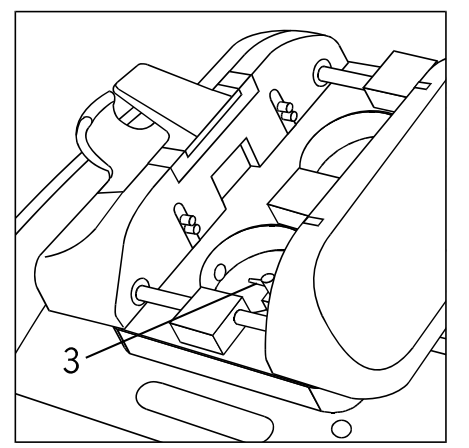

# **Abtaststift für Brillenfassungen**

Der Abtaststift (3) muß sich in der Grundstellung befinden.

## **4.2 Vorbereiten zum Abtasten von Brillenfassungen**

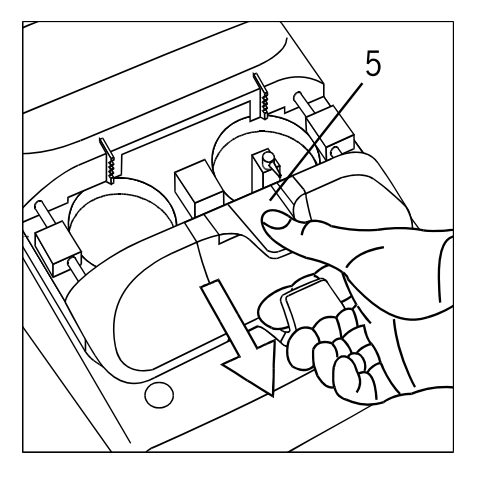

#### **Spannelemente öffnen**

Spannelemente durch Druck auf den Einspannhebel (5) öffnen, die Arretierung des Aufspanntisches wird dadurch gelöst.

#### **Aufspanntisch öffnen**

Aufspanntisch (1, Gesamtansicht) nach unten ziehen und öffnen.

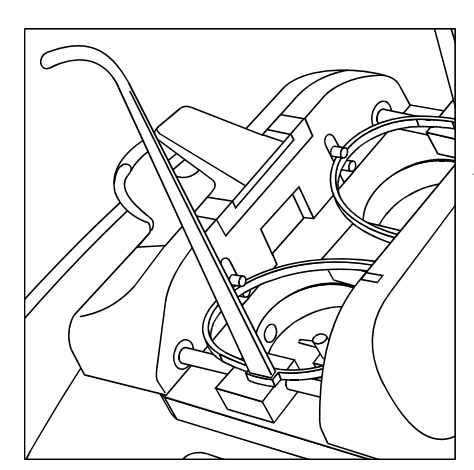

#### **Brillenfassung einlegen**

Brillenfassung wie dargestellt einlegen. Die unteren Fassungsränder werden durch die Einspannelemente festgehalten.

- $\Leftarrow$  Aufspanntisch (1, Gesamtansicht) zusammenschieben.
- $\Leftarrow$  Einspannhebel (5, Gesamtansicht) loslassen.

#### **HINWEIS**

- Die Fassung darf sich während des Abtastvorganges nicht auf dem Aufspanntisch bewegen. Prüfen Sie den festen Sitz der Brillenfassung.
- Der feste Sitz der Brillenfassung wird elektronisch geprüft. Bewegt sich die Brillenfassung während des Abtastvorganges, wird die Fehlermeldung E 06 ausgegeben.

# **4.3 Vorbereiten zum Abtasten von Gläsern, Stützscheiben und Formscheiben**

#### **HINWEIS**

 Bei eingeschaltetem Gerät muß vor dem Abnehmen des Aufspanntisches die Startbereitschaft im Display angezeigt werden.

# $\mathbf{1}$ O

#### **Aufspanntisch abnehmen**

Aufspanntisch (1) mit beiden Händen kippen und vom Zentrierring abnehmen.

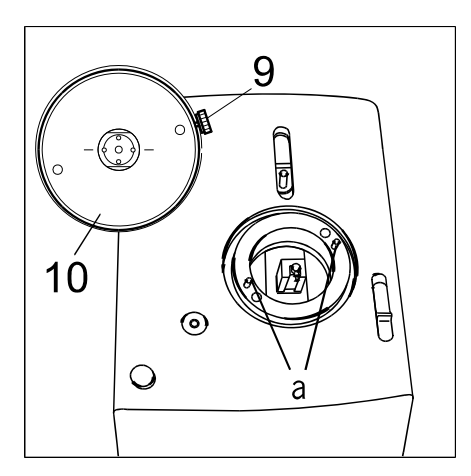

#### **Glas- und Formscheibenaufnahme aufsetzen**

Glas- und Formscheibenaufnahme (10) aufsetzen

Glas- und Formscheibenaufnahme (10) auf den Zentrierring setzen.

Die Führungslöcher auf die Zylinderstifte (a) schieben.

Glas- und Formscheibenaufnahme (10) mit der Feststellschraube (9) festschrauben.

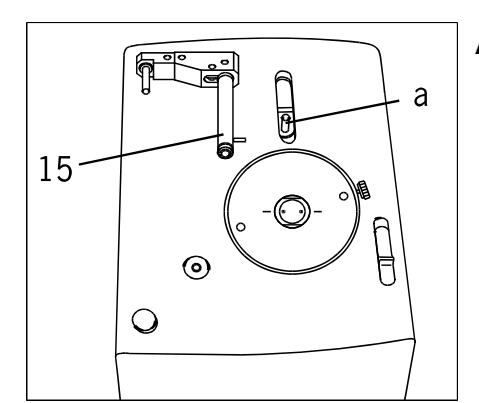

#### **Abtaster einsetzen**

Abtaster für Gläser und Formscheiben (15) einsetzen

Abtaster für für Glaser und Formscheiben (15) bis zum Anschlag in die Aufnahme (a) des Schlittens schieben.

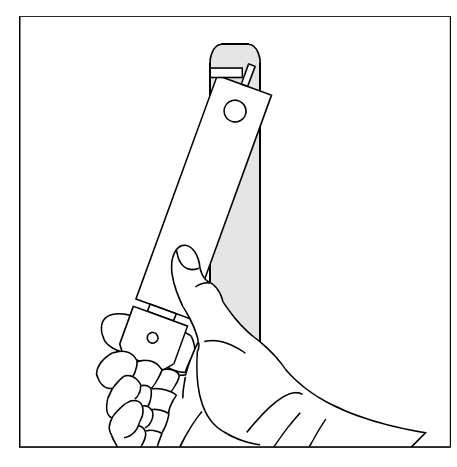

Den Außenabtaster so einsetzen und nach unten drücken.

Der Stift muß an der Halterung vorbei gehen.

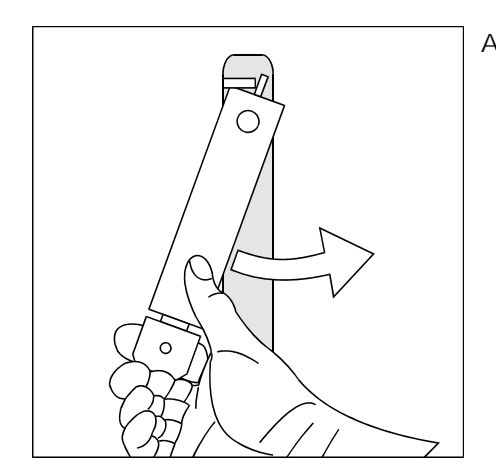

 $\Rightarrow$  $\bigcirc$ 

 $\circ$ 

Außenabtaster gegen den Uhrzeigersinn bis zum Anschlag drehen.

Den Außenabtaster loslassen. Der Außenabtaster wird durch eine Feder nach oben gedrückt und sitzt jetzt so in der Führung.

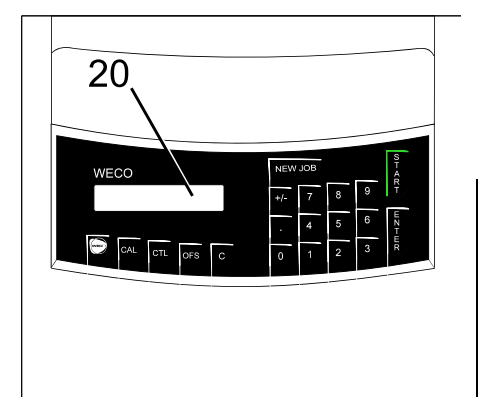

# **Displayanzeige**

Das Display (20) zeigt jetzt "A" für Außenabtastung.

#### **HINWEIS**

- Wird das Gerät mit Außenabtastung eingeschaltet, darf sich kein Brillen-glas oder Formscheibe in der Aufnahme befinden. Der Abtaster muß unten anliegen. Ein Selbstabgleich wird in der Außenabtastung nicht durch-geführt.
- Beim Abtasten von Formscheiben und Stützgläsern wird keine Brückenweite gemessen. Diese muß beim Zentriervorgang manuell eingegeben werden.

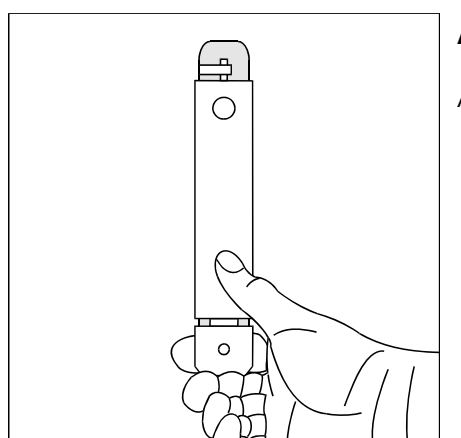

# **Außenabtaster (15) herausnehmen**

Außenabtaster (15) nach unten drücken.

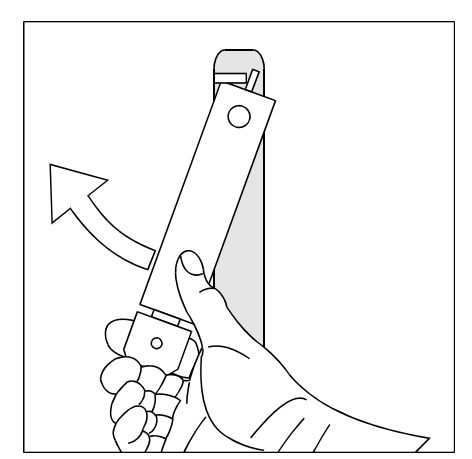

Außenabtaster (15) im Uhrzeigersinn drehen und nach oben herausnehmen.

# **5 Arbeitsabläufe**

# **5.1 Übersicht Bedienungsablauf im CMS**

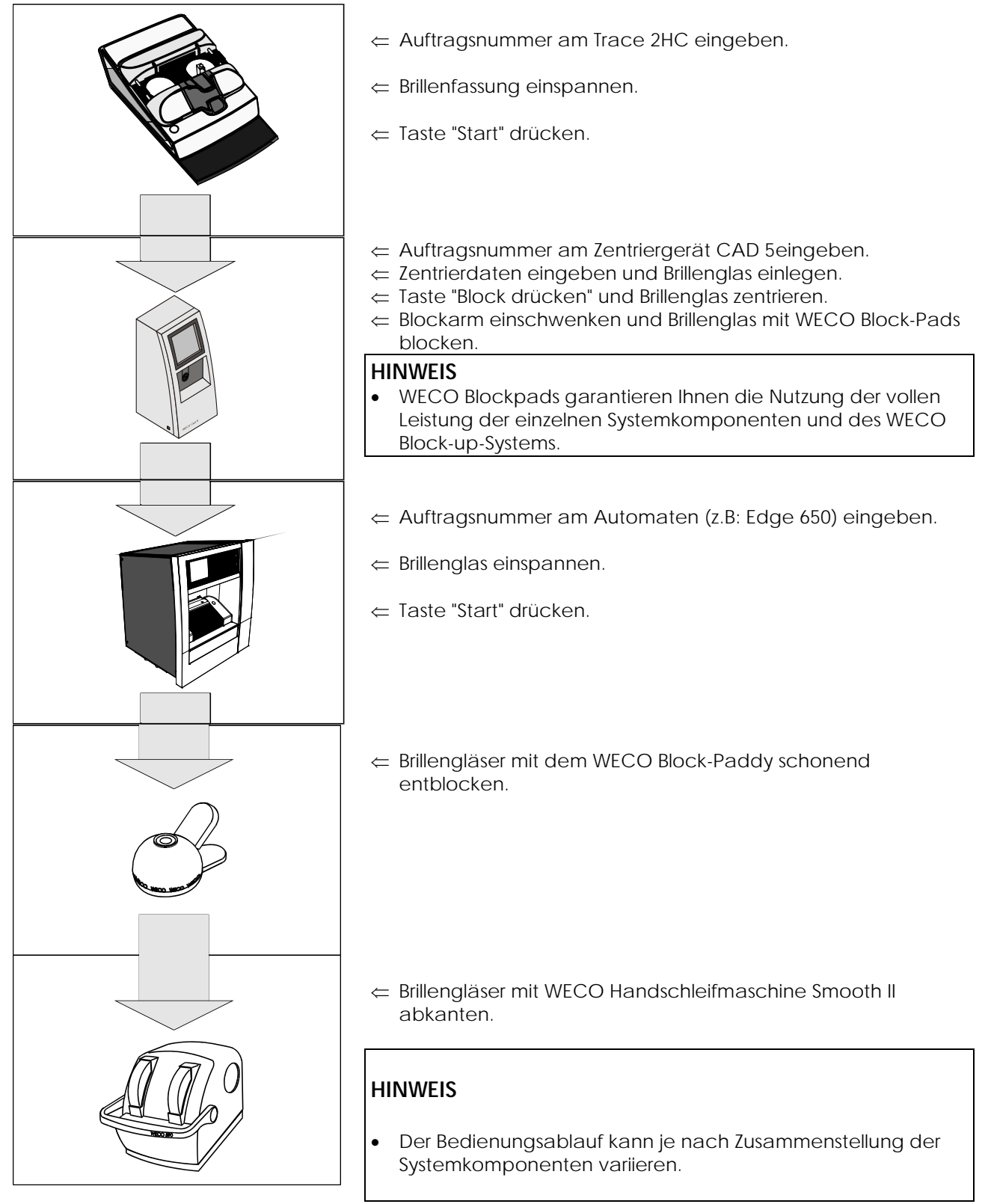

# **5.2 Brillenfassung beidseitig abtasten**

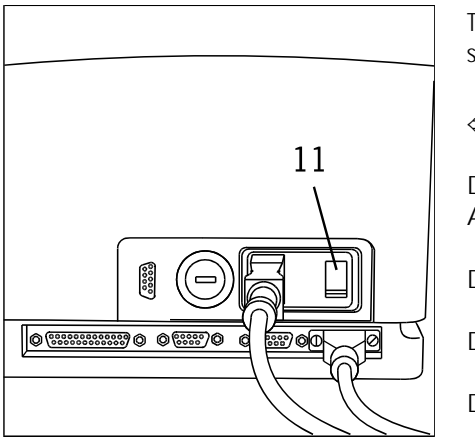

Trace 2HC zum Abtasten von Brillenfassungen vorbereiten, siehe "Vorbereiten zum Abtasten von Brillenfassungen".

#### **Netzschalter (11) einschalten.**

Der Abtaststift wird nach vorn an die Innenbohrung des Aufspanntisches gefahren, danach zurück in die Grundstellung.

Der Aufspanntisch macht eine volle Umdrehung.

Die Software-Version wird im Display angezeigt.

Die Startbereitschaft wird im Display angezeigt.

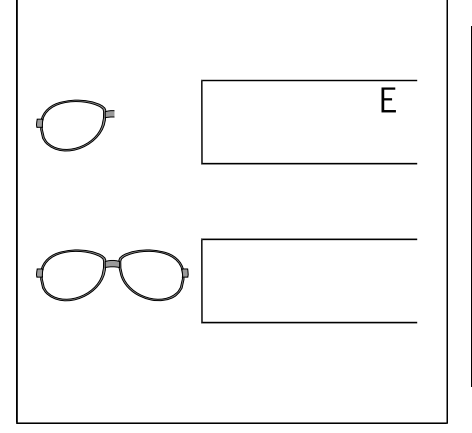

#### **HINWEIS**

- Wird eine Brillenfassung beidseitig abgetastet, werden beide Seiten übertragen und unter einer Auftragsnummer gespeichert.
- Die einseitige Abtastung wird im Display mit "E" angezeigt.
- Die beidseitige Abtastung kann durch die Tastenkombination "CTL" und "C" ein die einseitige Abtastung umgeschaltet werden (siehe auch "Brillenfassungen einseitig abtasten").

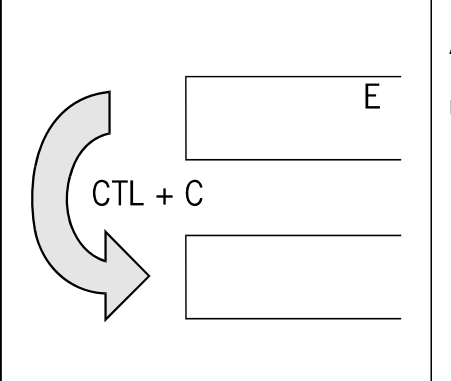

#### **Anzeige überprüfen**

Überprüfen Sie jetzt die Anzeige und schalten Sie ggf. um.

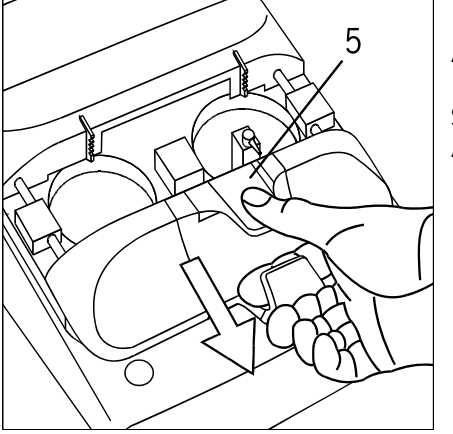

#### **Aufspanntisch öffnen**

Spannelemente durch Druck auf den Einspannhebel (5) öffnen, die Arretierung des Aufspanntisches wird dadurch gelöst.

 $\Leftarrow$  Aufspanntisch nach unten ziehen und öffnen.

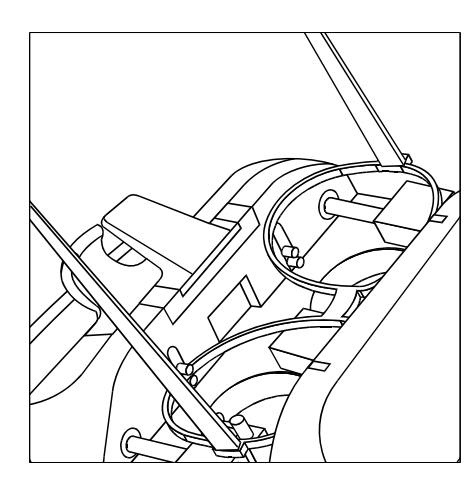

#### **Brillenfassung einlegen**

Brillenfassung wie dargestellt einlegen. Die unteren Fassungsränder werden durch die Einspannelemente festgehalten.

- $\Leftarrow$  Aufspanntisch zusammenschieben.
- $\Leftarrow$  Einspannhebel loslassen.

#### **HINWEIS**

- Die Fassung darf sich während des Abtastvorganges nicht auf dem Aufspanntisch bewegen. Prüfen Sie den festen Sitz der Brillenfassung.
- Der feste Sitz der Brillenfassung wird elektronisch geprüft. Bewegt sich die Brillenfassung während des Abtastvorganges, wird die Fehlermeldung E 06 ausgegeben.

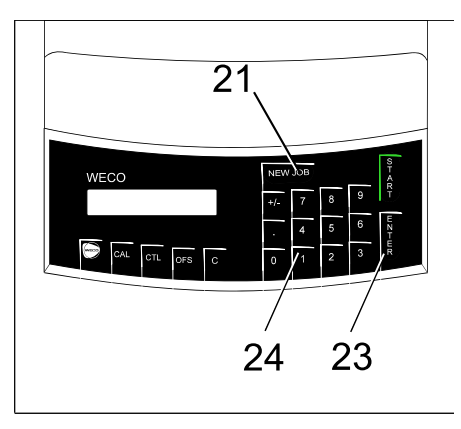

#### **Dateneingabe**

Taste "NEW JOB" (21) drücken.

Formnummer über die Eingabetastatur (24) eingeben.

Mit der Taste "ENTER" (23) die Eingabe abschließen.

Gültige Wertebereiche für Formnummern:

Speicherkarte im Cad 4 / Cad 5: 1 - 500<br>| ABCONTROL: 1 - 999 999  $L$ ABCONTROL:

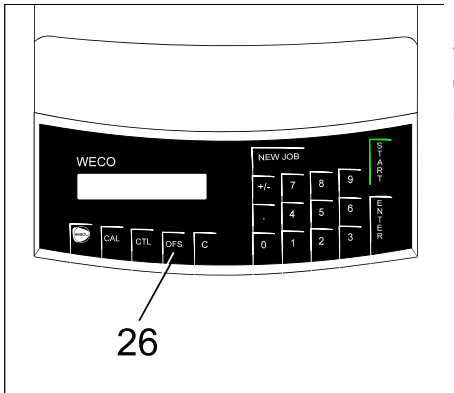

Durch Drücken der Taste "OFFSET" (26) kann eine Größenzugabe von

0,3 mm für Kunststoffassungen gegeben werden. Die eingeschaltete Größenzugabe wird im Display angezeigt.

#### **HINWEIS**

 Die Eingabe von beliebigen Größenzugaben kann ermöglicht werden. Bitte fragen Sie Ihren WECO-Service.

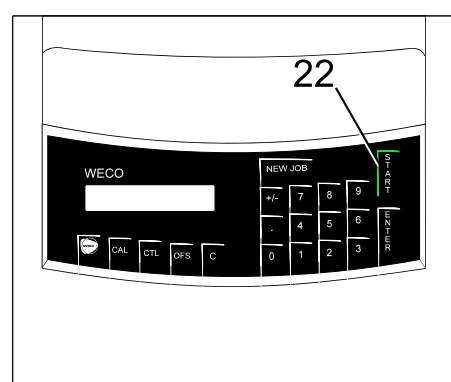

#### **Abtasten starten**

Taste "START" (24) drücken.

Der Abtaststift wird automatisch eingesetzt und beide Seiten werden automatisch nacheinander abgetastet.

Der Abtastvorgang wird im Display angezeigt.

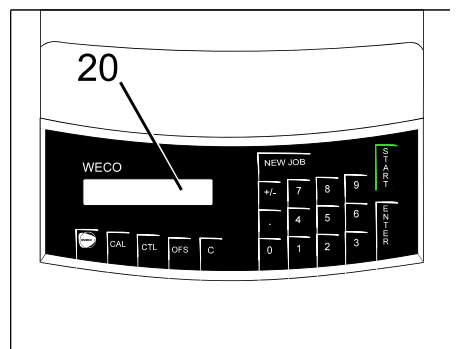

#### **Datenausgabe**

Nach dem Abtasten beider Fassungsseiten wird der Abtaststift automatisch nach unten gesetzt.

Im Display (20) werden Scheibenlänge der rechten Fassungseite und Brückenweite angezeigt.

Die Formdaten beider Fassungseiten sowie die Brückenweite werden automatisch in den Speicher übertragen.

#### **HINWEIS**

- Durch Drücken der Taste " . " kann die Scheibenlänge der linken Fassungsseite angezeigt werden.
- Abhängig von Programmeinstellungen können verschiedene Kombinationen von Werten ausgegeben werden. Bitte fragen Sie Ihren WECO-Service.

# **5.3 Brillenfassung einseitig abtasten**

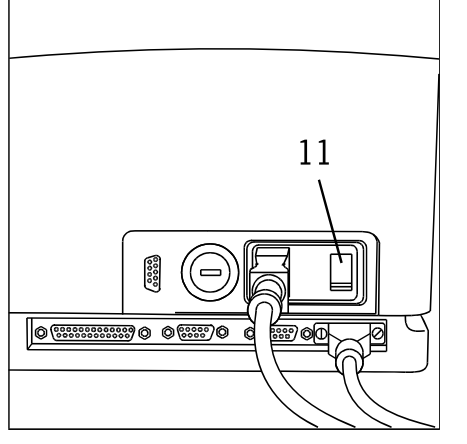

Trace 2HC zum Abtasten von Brillenfassungen vorbereiten, siehe "Vorbereiten zum Abtasten von Brillenfassungen".

#### **Netzschalter (11) einschalten.**

Der Abtaststift wird nach vorn an die Innenbohrung des Aufspanntisches gefahren, danach zurück in die Grundstellung.

Der Aufspanntisch macht eine volle Umdrehung.

Die Software-Version wird im Display angezeigt.

Die Startbereitschaft wird im Display angezeigt.

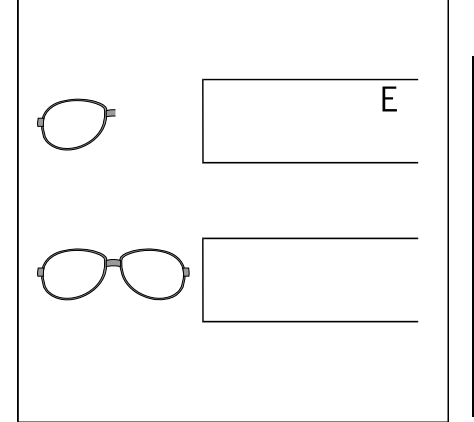

#### **HINWEIS**

- Wird eine Brillenfassung beidseitig abgetastet, werden beide Seiten übertragen und unter einer Auftragsnummer gespeichert.
- Die einseitige Abtastung wird im Display mit "E" angezeigt.
- Die beidseitige Abtastung kann durch die Tastenkombination "CTL" und "C" ein die einseitige Abtastung umgeschaltet werden (siehe auch "Brillenfassungen beidseitig abtasten").

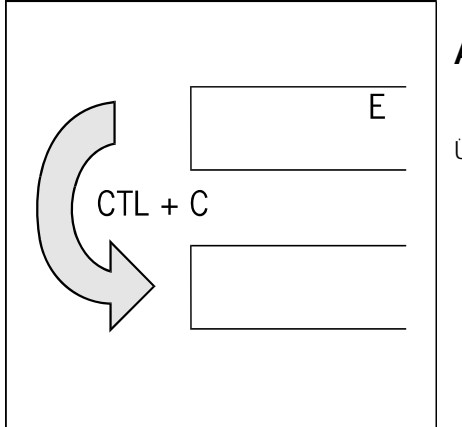

#### **Anzeige überprüfen**

Überprüfen Sie jetzt die Anzeige und schalten Sie ggf. um.

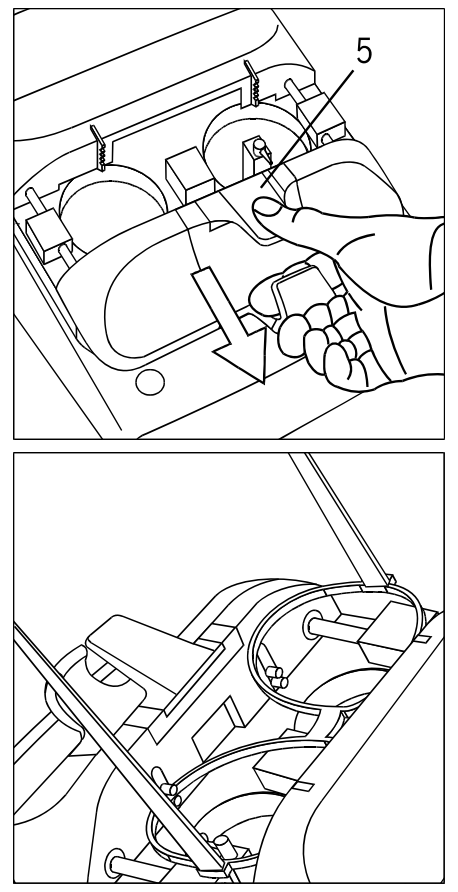

#### **Aufspanntisch öffnen**

Spannelemente durch Druck auf den Einspannhebel (5) öffnen, dadurch wird die Arretierung des Aufspanntisches gelöst.

 $\Leftarrow$  Aufspanntisch nach unten ziehen und öffnen.

#### **Brillenfassung einspannen**

Brillenfassung wie dargestellt einlegen. Die unteren Fassungsränder werden durch die Einspannelemente festgehalten.

- Aufspanntisch zusammenschieben.
- $\Leftarrow$  Einspannhebel loslassen.

#### **HINWEIS**

 Die Fassung darf sich während des Abtastvorganges nicht auf dem Aufspanntisch bewegen. Prüfen Sie den festen Sitz der Brillenfassung.

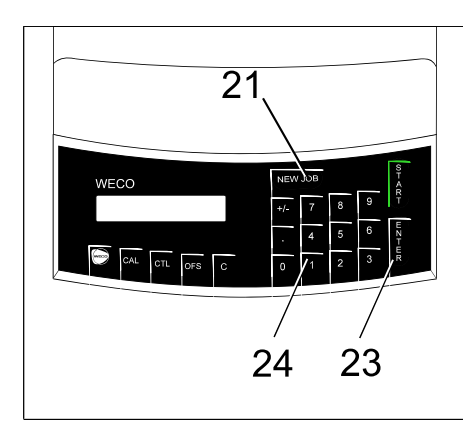

#### **Dateneingabe**

Taste "NEW JOB" (21) drücken.

Formnummer über die Eingabetastatur (24) eingeben.

Mit der Taste "ENTER" (23) die Eingabe abschließen.

Brückenweite über die Eingabetastatur (24) eingeben.

Mit der Taste "ENTER" (23) die Eingabe abschließen.

Gültige Wertebereiche für Formnummern:

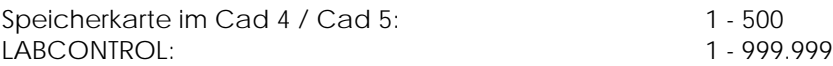

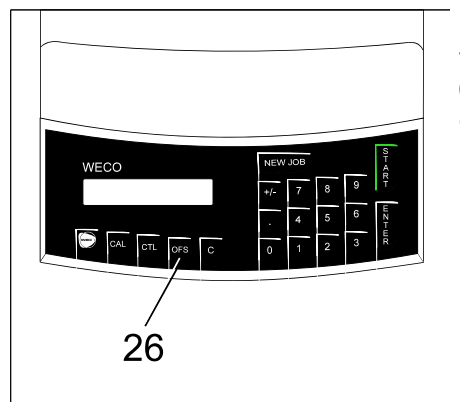

Durch Drücken der Taste "OFFSET" (26) kann eine Größenzugabe von

0,3 mm für Kunststoffassungen gegeben werden. Die eingeschaltete Größenzugabe wird im Display angezeigt.

#### **HINWEIS**

 Die Eingabe von beliebigen Größenzugaben kann ermöglicht werden. Bitte fragen Sie Ihren WECO-Service.

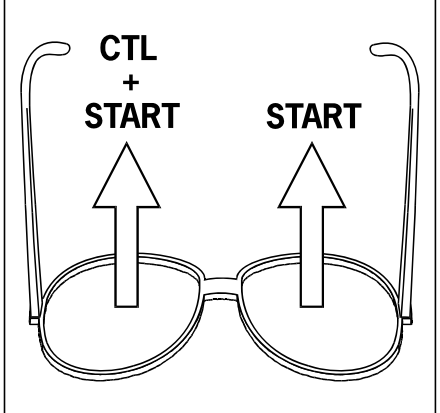

#### **Rechte Seite abtasten**

Taste "START" (22) drücken.

#### **Linke Seite abtasten**

Tasten "CTL" (27) und "START" (22) gleichzeitig drücken.

(Taste "CTL" drücken und halten, Taste "START" zusätzlich drücken).

Der Aufspanntisch fährt nach rechts zum Abtasten der linken Fassungsseite.

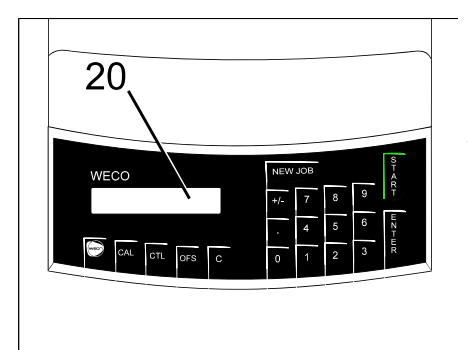

#### **Datenausgabe**

Nach dem Abtasten beider Fassungsseiten wird der Abtaststift automatisch nach unten gesetzt.

Im Display (20) werden Scheibenlänge der abgetasteten Fassungseite und Brückenweite angezeigt.

Die Formdaten der abgestasteten Fassungseite sowie die Brückenweite werden automatisch in den Speicher übertragen.

#### **HINWEIS**

 Abhängig von Programmeinstellungen können verschiedene Kombinationen von Werten ausgegeben werden. Bitte fragen Sie Ihren WECO-Service.

# **5.4 Abtasten von Gläsern, Stützscheiben und Formscheiben**

Trace 2HC zur Außenabtastung vorbereiten, siehe "Vorbereiten zum Abtasten von Gläsern, Stützscheiben und Formscheiben".

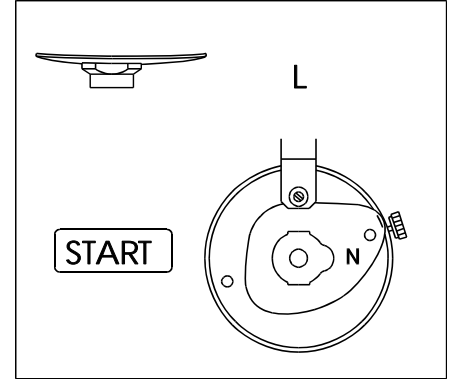

#### **Formscheibe, Brillenglas oder Stützscheibe aufsetzen.**

Brillengläser und Stützscheiben werden nach dem Abtasten automatisch zentriert, sie müssen jedoch achsgenau außen aufgeblockt werden.

#### **Linke Brillengläser**

Linke Brillengläser und Stützscheiben wie dargestellt aufspannen.

Formscheiben müssen wie ein linkes Brillenglas aufgespannt werden.

Die Form ist aufrecht, die Nasenseite zeigt nach rechts.

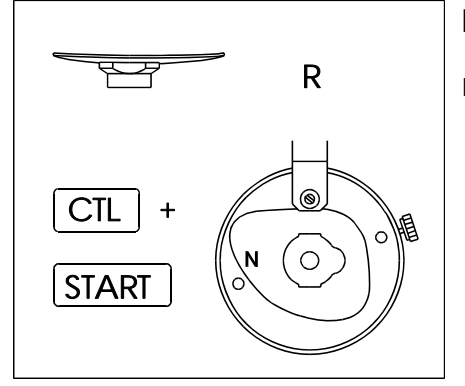

#### **Rechte Brillengläser**

Rechte Brillengläser und Stützscheiben wie dargestellt aufspannen.

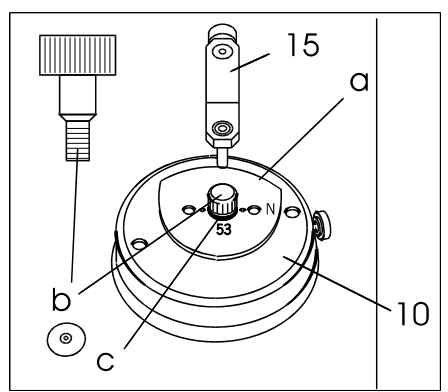

Formscheibe (a) mit Schraube (b) festspannen.

Außenabtaster (15) an Formscheibe (a), Brillenglas oder Stützscheibe heranführen.

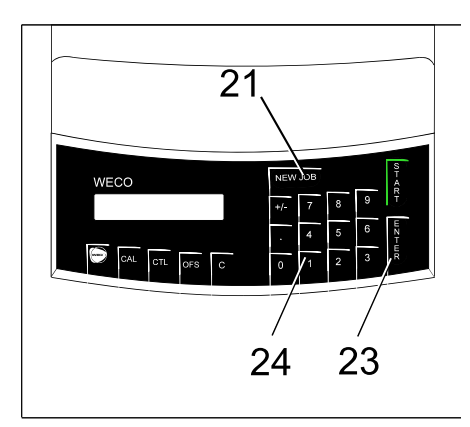

#### **Dateneingabe**

Taste "NEW JOB" (21) drücken.

Formnummer über die Eingabetastatur (24) eingeben.

Mit der Taste "ENTER" (23) die Eingabe abschließen.

Brückenweite über die Eingabetastatur (24) eingeben.

Mit der Taste "ENTER" (23) die Eingabe abschließen.

Gültige Wertebereiche für Formnummern:

Speicherkarte im Cad 4 / Cad 5: 1 - 500 LABCONTROL: 1 - 999.999

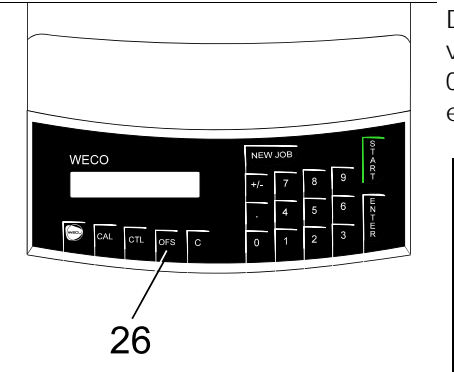

Durch Drücken der Taste "OFFSET" (26) kann eine Größenzugabe von

0,3 mm für Kunststoffassungen gegeben werden. Die eingeschaltete Größenzugabe wird im Display angezeigt.

# **HINWEIS**

 Die Eingabe von beliebigen Größenzugaben kann ermöglicht werden. Bitte fragen Sie Ihren WECO-Service.

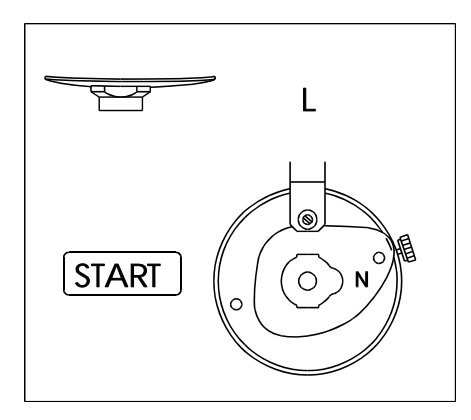

# **Linke Brillengläser abtasten**

Taste "START" (22) drücken.

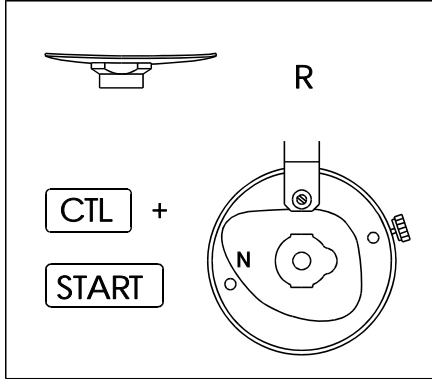

#### **Rechte Brillengläser abtasten**

Tasten "CTL" (27) und "START" (22) gleichzeitig drücken.

(Taste "CTL" drücken und halten, Taste "START" zusätzlich drücken).

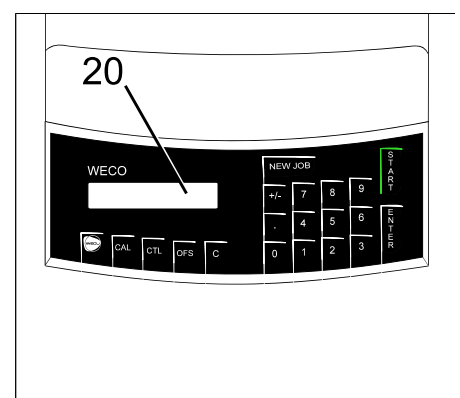

# **Datenausgabe**

Nach dem Abtasten beider Fassungsseiten wird der Abtaststift automatisch nach unten gesetzt.

Im Display (20) werden Scheibenlänge der rechten Fassungseite und Brückenweite angezeigt.

Die Formdaten beider Fassungseiten sowie die Brückenweite werden automatisch in den Speicher übertragen.

#### **HINWEIS**

 Abhängig von Programmeinstellungen können verschiedene Kombinationen von Werten ausgegeben werden. Bitte fragen Sie Ihren WECO-Service.

# **5.5 Barcode (optional)**

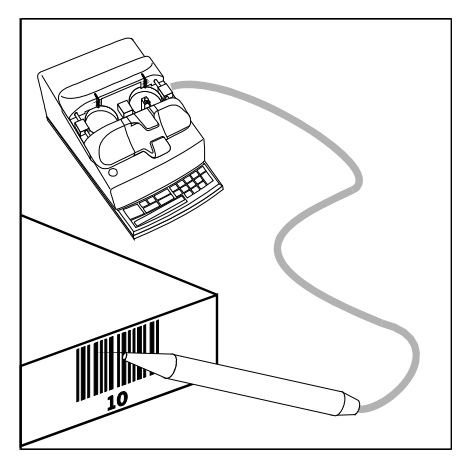

#### **Formnummern mit Barcode-Lesestift eingeben**

Fassung einspannen.

Den Barcode-Lesestift zügig über das Barcode-Etikett auf dem Arbeitskasten bewegen.

Taste "START" (22, Gesamtansicht) drücken.

# **5.6 Manuelles Einsetzen des Abtaststiftes**

Falls das automatische Einsetzen des Abtaststiftes für die Innenabtastung nicht möglich ist, kann der Abtaststift auch von hand eingesetzt werden.

#### **Formnumer eingeben**

Geben Sie die Formnummer ein wie im Kapitel "Brillenfassung beidseitig abtasten" beschrieben.

#### **Einseitig abtasten?**

Soll nur ein Fassungsrand abgetastet werden, muß mit den Tasten "CTL" und "C" die beidseitige Abtastung abgeschaltet werden.

#### **Abtaststift in untere Position bringen**

Bringen Sie den Abtaststift mit den Tasten "CTL" und " . " in die untere Position.

#### **Einsetzen in den linken Rand der Brillenfassung**

Bewegen Sie den Aufspanntisch durch Drücken der Tasten "CTL" (31) und "ENTER" (26) gleichzeitig.

#### **Einsetzen in den rechten Rand der Brillenfassung**

Verfahren Sie wie unten beschrieben.

Abtaststift (3) mit der Hand greifen und in den Nutengrund der Brillenfassung einsetzen.

Taste "START" (22) drücken.

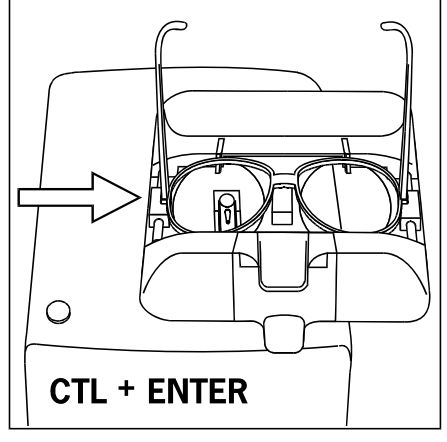

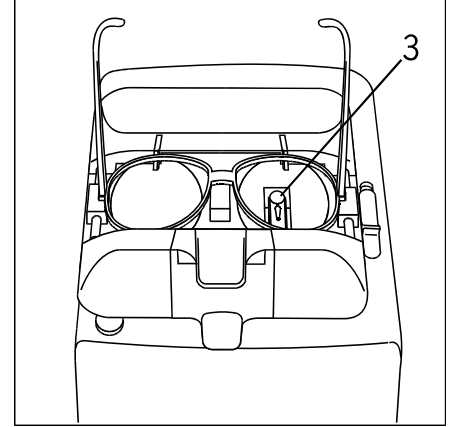

# **5.7 Abbrechen des Abtastvorganges**

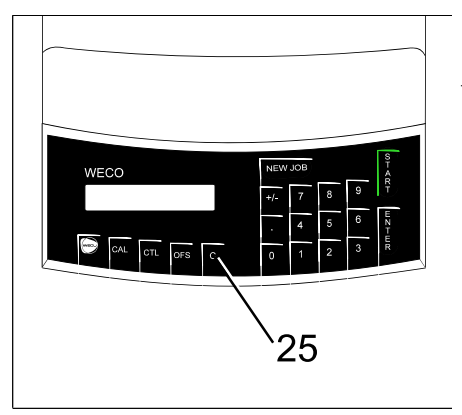

Der Abtastvorgang kann während des Abtastens durch Drücken der Taste "C" (25) abgebrochen werden.

Der Abtastvorgang wird zu Ende geführt, die Formdaten werden jedoch nicht gespeichert.

#### **5.8 Sonderfälle**

#### **Abtasten von stark durchgebogenen Brillenfassungen**

Der Trace 2HC kann Fassungen mit einer starken Durchbiegung problemlos beidseitig abtasten.

# **WICHTIGER HINWEIS !**

Bei größeren Fassung- bzw. Glaskurven werden die Größendaten der Abtastung in der Schleifmaschine korrigiert, um den durch die Krümmung veränderten Umfang zu berücksichtigen. Hierbei wird sowohl die Fassungskurve, als auch die Krümmung der zu schleifende Facette berücksichtigt. Für optimale Ergebnisse beachten Sie bitte folgende Hinweise:

- Wählen Sie bitte ein zur Fassungskurve passendes Glas. Die Abweichung zwischen Glas- und Fassungskurve darf nicht zu stark sein.
- An der Edge 650 wird nach dem Messen des Glases die Kurve der zu schleifenden Facette angezeigt. Falls Sie die Facetteneinstellungen verändern möchten, versuchen Sie diese bitte so zu wählen, dass die angezeigte Kurve möglichst gut mit der Fassungskurve übereinstimmt.
- Bitte beachten Sie, dass es abhängig von der Kombination aus Fassungs- und Glaskurve zu geringfügigen Größenabweichungen kommen kann. Die Geräte sind jedoch so eingestellt, dass die Glasgröße im Zweifel immer geringfügig zu groß gewählt wird, um ein Nachschleifen zu ermöglichen.

Wenn bei sehr stark durchgebogenen Brillenfassungen der Abtaststift nicht in der Nut gehalten wird, kann die Brillenfassungen in der dargestellten Weise **einseitig** eingespannt werden.

Dabei wird nur der rechte Fassungsrand von den Einspannelementen gehalten.

# **ACHTUNG !**

- Die Brillenfassung darf dann nur einseitig abgetastet werden.
- Weiterer Ablauf: Siehe "Brillenfassung einseitig abtasten

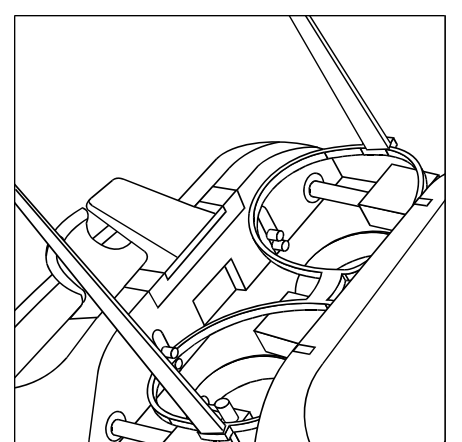

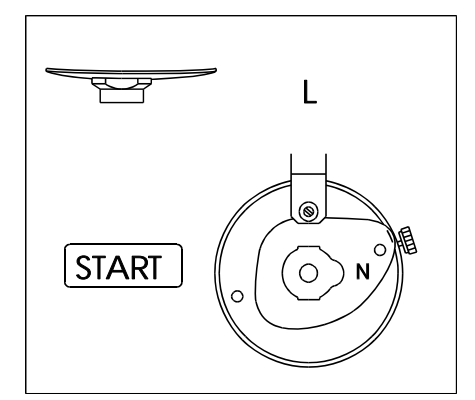

#### **Sehr dünnrandige Brillenfassungen**

 $\Leftarrow$  Sehr dünnrandige Brillenfassungen bekommen ihre Form erst durch die Stützscheiben oder die Brillengläser. Ohne Stützverglasung weicht die Form zu weit vom gewünschten Ergebnis ab.

Wir empfehlen in diesen Fällen die Stützscheiben abzutasten.

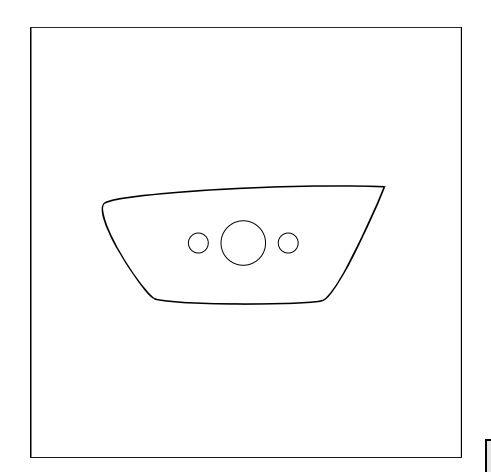

#### **Extreme Brillenglasformen**

 Bei sehr extremen Formen kann es vorkommen, daß der Abtastvorgang angehalten wird. Die Formnummernanzeige zeigt dann E 49.

Die Notstopp-Funktion hat das Gerät angehalten, obwohl der Abtaststift nicht herausgefallen ist.

Der Notstopp ist abschaltbar durch ein zweites Drücken der Taste "START", siehe Fehlermeldungen E 49.

# **ACHTUNG !**

 Schalten Sie den Notstopp nur für diesen speziellen Fall aus. Bei abgeschaltetem Notstopp hält das Gerät nicht an, wenn der Abtaststift herausfällt.

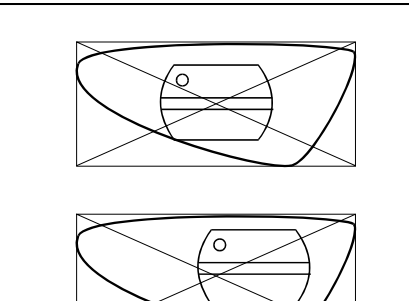

#### **Formen mit Starblock außerhalb der Formmitte**

 $\Leftarrow$  Es gibt Formen, bei denen der Block nicht in der geometrischen Mitte der Form angebracht werden kann, da er dort zu nahe am Rand sitzt.

1. Schalten Sie die automatische Zentrierung durch Drücken der Tasten

"CTL" (27) und "OFFSET" (26) ab. Dies wird im Display angezeigt.

2. Verschieben Sie die Form etwa mit der Formmitte an die Position, an der der Starblock Platz findet. Es ist einfacher, wenn Sie die Stützscheibe (Demoverglasung) abtasten. Tasten Sie die Form ab.

3. Schalten Sie die automatische Zentrierung durch Drücken der Tasten

"CTL" (27) und "OFFSET" (26) wieder ein. Dies wird im Display angezeigt.

4. Die Form wird nach dem Abtasten bereits dezentriert abgespeichert. Der genaue Dezentrationsbetrag wird beim Laden der Form im Display des Schleifautomaten (ZET-90 und W 3-D, Edge 430 / Edge 450) angezeigt. Verrechnen Sie diese Dezentration mit der für den Kunden erforderlichen Dezentration und blocken Sie die Gläser danach entsprechend auf.

Wiederholen Sie das Abtasten ggf.

#### **Formscheiben-Sets für Spitz- und Flachfacette**

- Fassungen für Brillengläser, die z.T. mit Spitzfacette und Flachfacette (zum Rillen) versehen werden müssen, werden oft mit zwei Formscheiben geliefert. Die erste Formscheibe ist zentriert, die zweite dezentriert.
	- 1. Die erste Formscheibe (die größere) normal abtasten.

2. Mit "CTL" (27) und "OFFSET" (26) die automatische Zentrierung abschalten. Das Display zeigt dieses an.

3. Andere Formnummer eingeben, die zweite Formscheibe abtasten. Mit "CTL" (27) und "OFFSET" (26) die automatische Zentrierung wieder einschalten. Das Display zeigt dieses an.

4. Die erste Form mit Spitzfacette schleifen, Glas eingespannt lassen.

5. Die zweite Form mit Flachfacette schleifen.

# **ACHTUNG !**

 Schalten Sie die automatische Zentrierung nur für diesen speziellen Fall aus, da sonst die optische Zentrierung fehlerhaft wird.

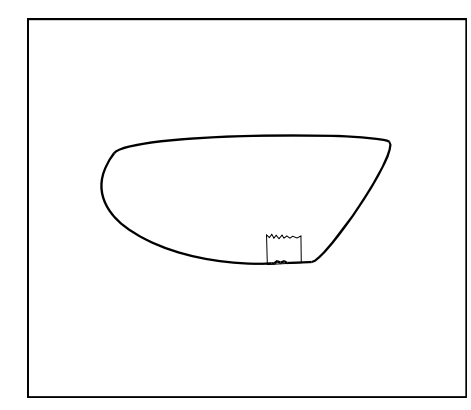

#### **Brillengläser mit beschädigtem Rand**

 $\Leftarrow$  Müssen Brillengläser abgetastet werden, deren Rand beschädigt ist, so werden diese Beschädigungen durch die hohe Abtastgenauigkeit erfaßt und sind später im Schleifergebnis sichtbar.

Kleinere Aussprünge können eventuell mit dünnem Klebeband für den Abtastprozeß geglättet werden.

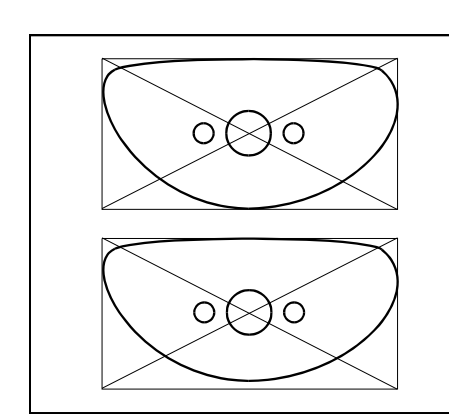

# **6 Selbstkalibrierung**

#### **HINWEIS**

- Es wird empfohlen, die Selbstkalibrierung täglich durchzuführen. Dabei ist es vorteilhaft, wenn das Gerät bereits Betriebstemperatur erreicht hat.
- Nach 100 Abtastvorgängen fordert das Gerät automatisch zur Durchführung einer Selbstkalibrierung auf. Siehe auch "Fehlermeldungen" W X16.

#### **6.1 Innenabtastung**

 $\begin{array}{|c|c|c|}\n\hline\n\text{PAL} & \text{CTL} & \text{OFS}\n\end{array}$ 

 $27$ 

28

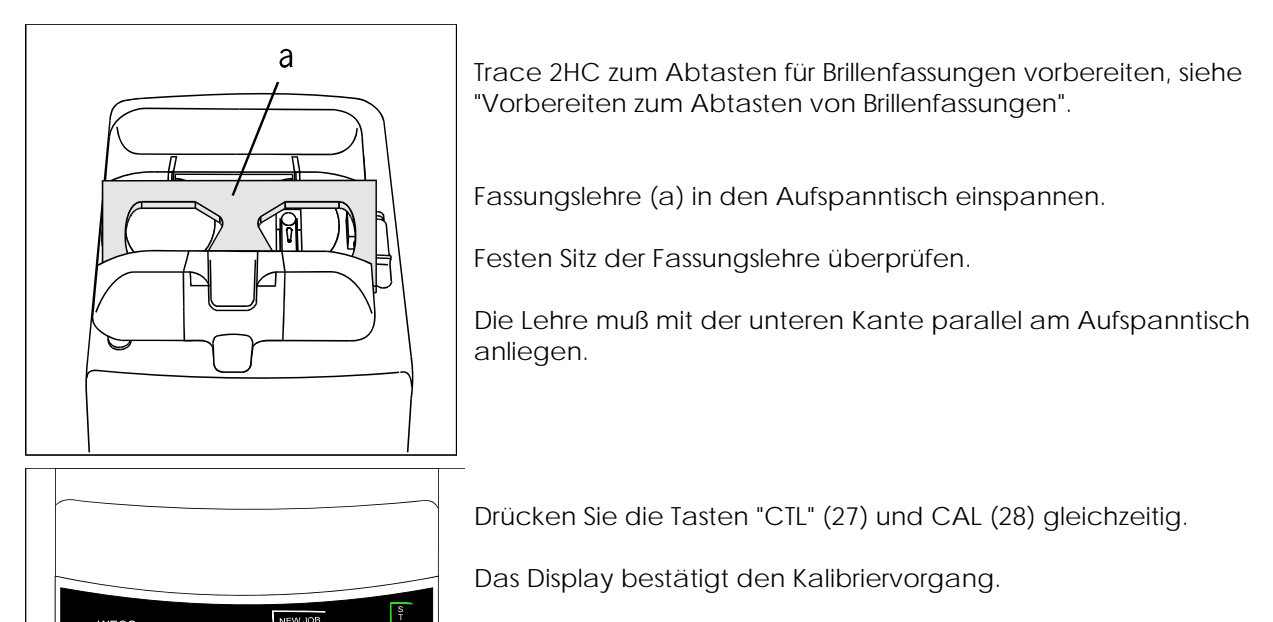

Nach Beendigung des Vorgangs zeigt das Display die Startbereitschaft an.

# **6.2 Außenabtastung**

28

 $27$ 

 Trace 2HC zum Abtasten von Formscheiben vorbereiten, siehe "Vorbereiten zum Abtasten von Gläsern, Stützscheiben und Formscheiben".

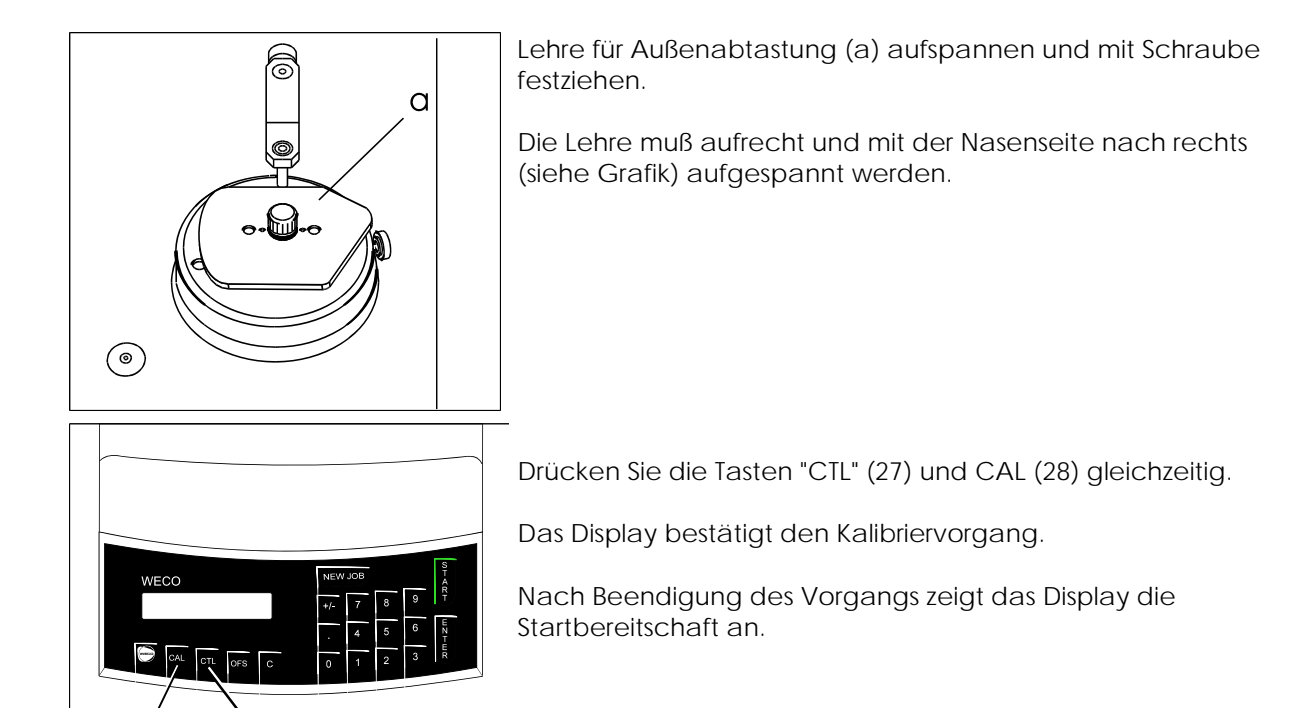

# **7 Fehlerbehebung**

# **7.1 Kleine Störursachen**

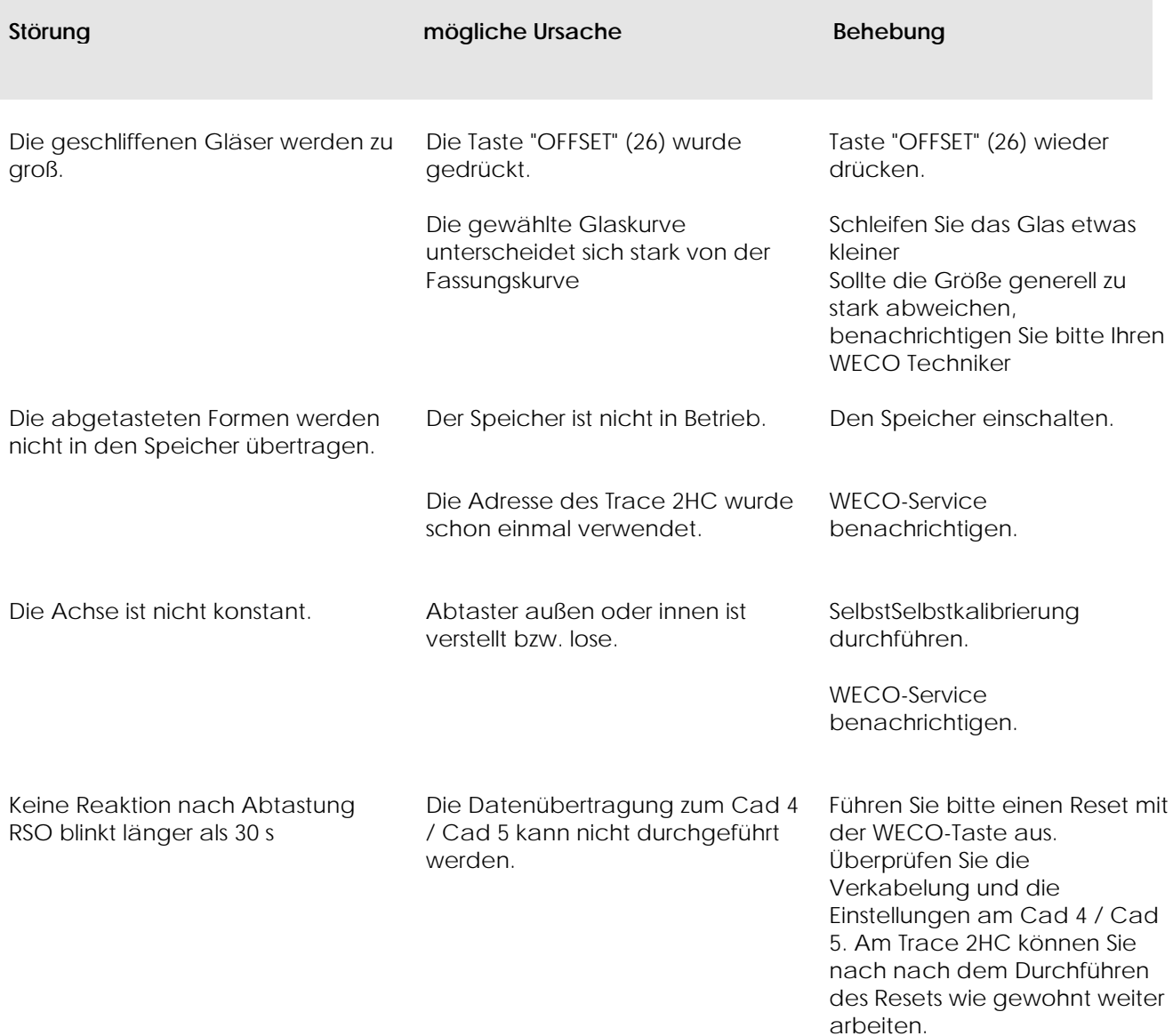

# **7.2 Elektrische Sicherungen**

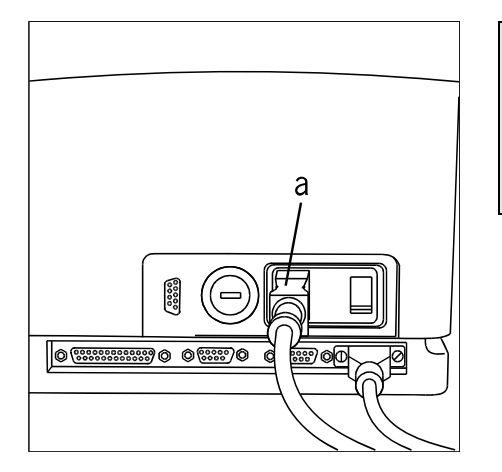

# **ACHTUNG !**

- Sollte das Gerät keine Funktion ausführen, zuerst Netz-Steckdose prüfen.
- Vor dem Wechseln der Sicherungen Netzstecker (a) ziehen.

# $\overline{b}$  $\alpha$ <u>ति ।</u> ၜၜၜၜ lad <u>ক্তিভিজ্ঞ</u>

#### **Netzsicherungen**

- $\Leftarrow$  Sicherungsklappe (b) öffnen.
- $\Leftarrow$  Sicherungen (a) herausziehen und prüfen.

Nur vorgeschriebene Sicherungen einsetzen:

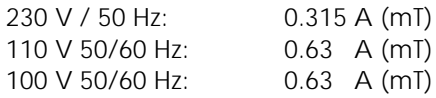

#### **HINWEIS**

mT = mittelträge Sicherung

# **7.3 Fehlermeldungen und Warnungen**

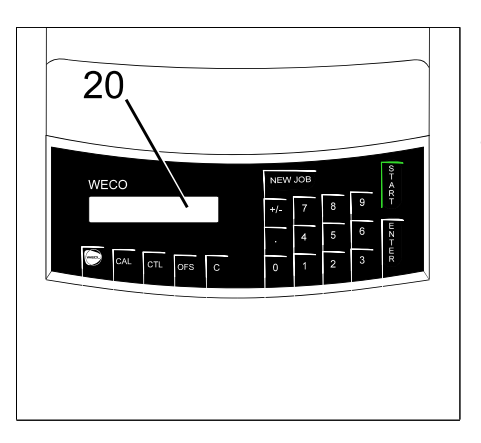

Durch die Fehlerüberwachung wird die Funktion des Gerätes überwacht.

Die Fehlermeldungen und Warnungen werden im Display (20) angezeigt.

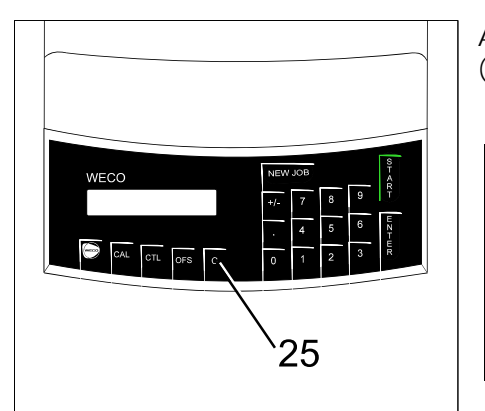

Alle Fehlermeldungen und Warnungen müssen mit der Taste "C" (25) quittiert werden.

#### **HINWEIS**

 Werden Fehlermeldungen angezeigt, die unten nicht aufgelistet werden, bitte die Fehlermeldung notieren und den WECO-Service benachrichtigen.

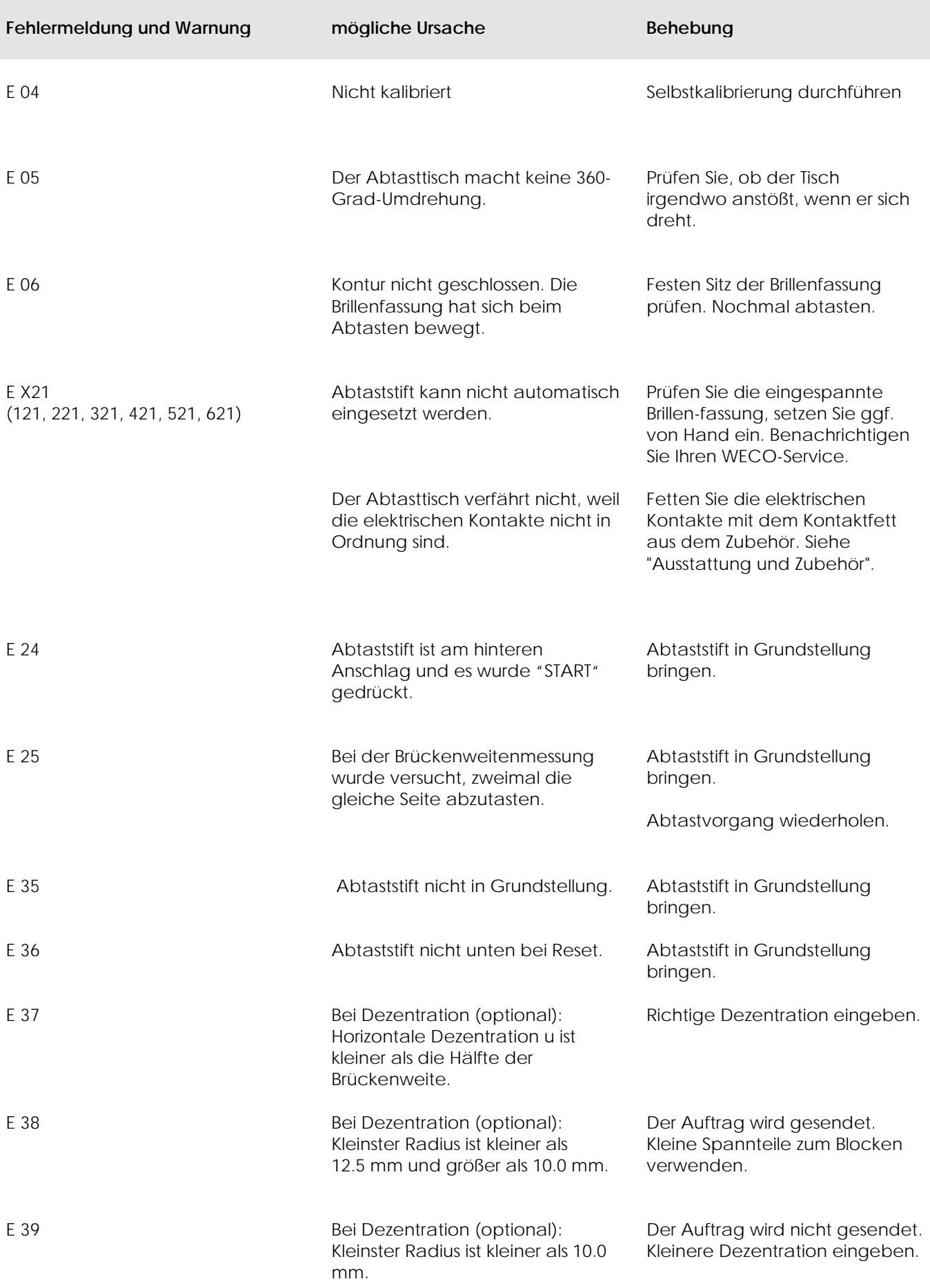

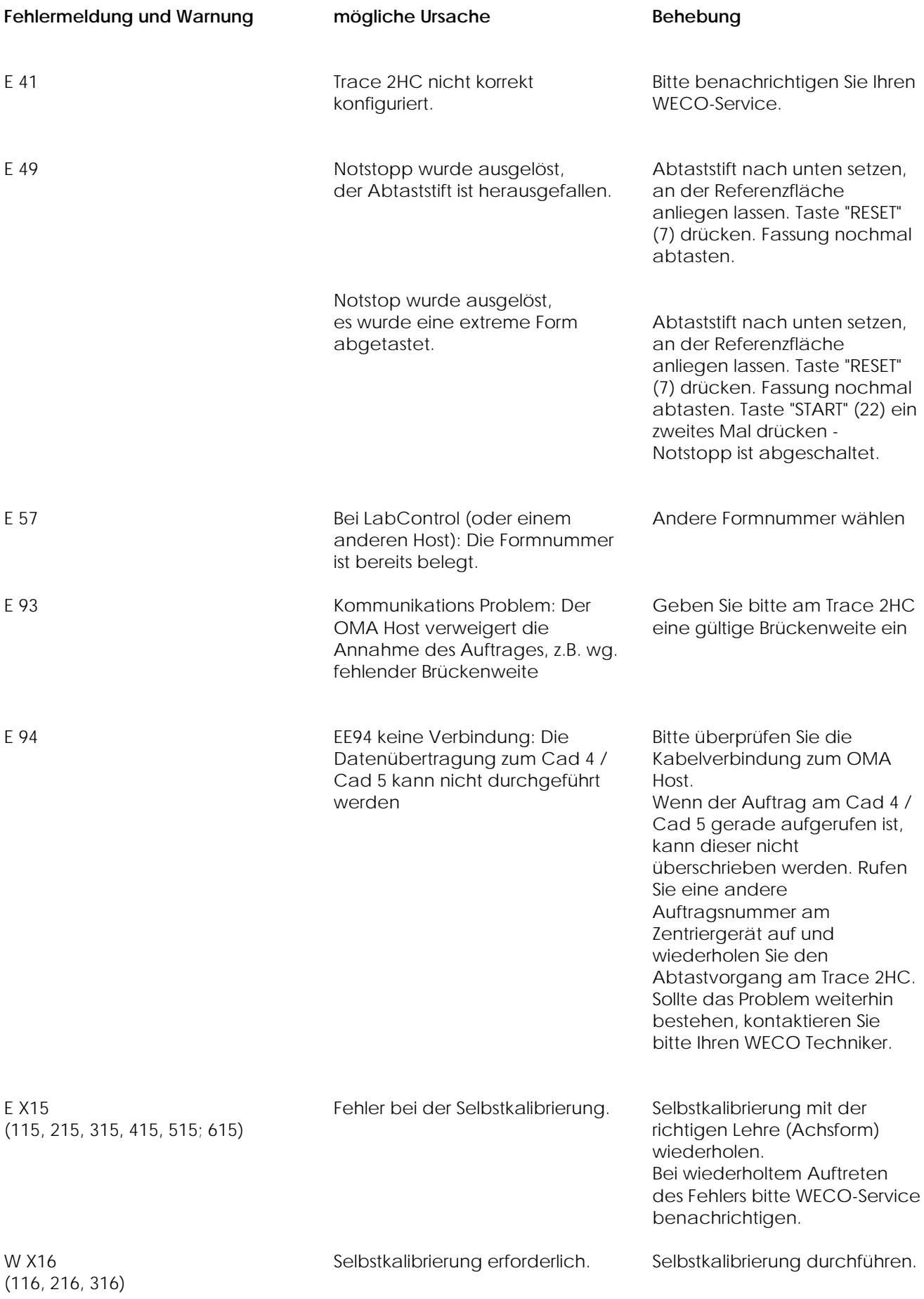

Buchmann Deutschland GmbH Jägerstraße 58 D-40231 Düsseldorf tel +49-211-2104-0 fax +49-211-2104-251

info@weco-instruments.com

www.weco-instruments.com